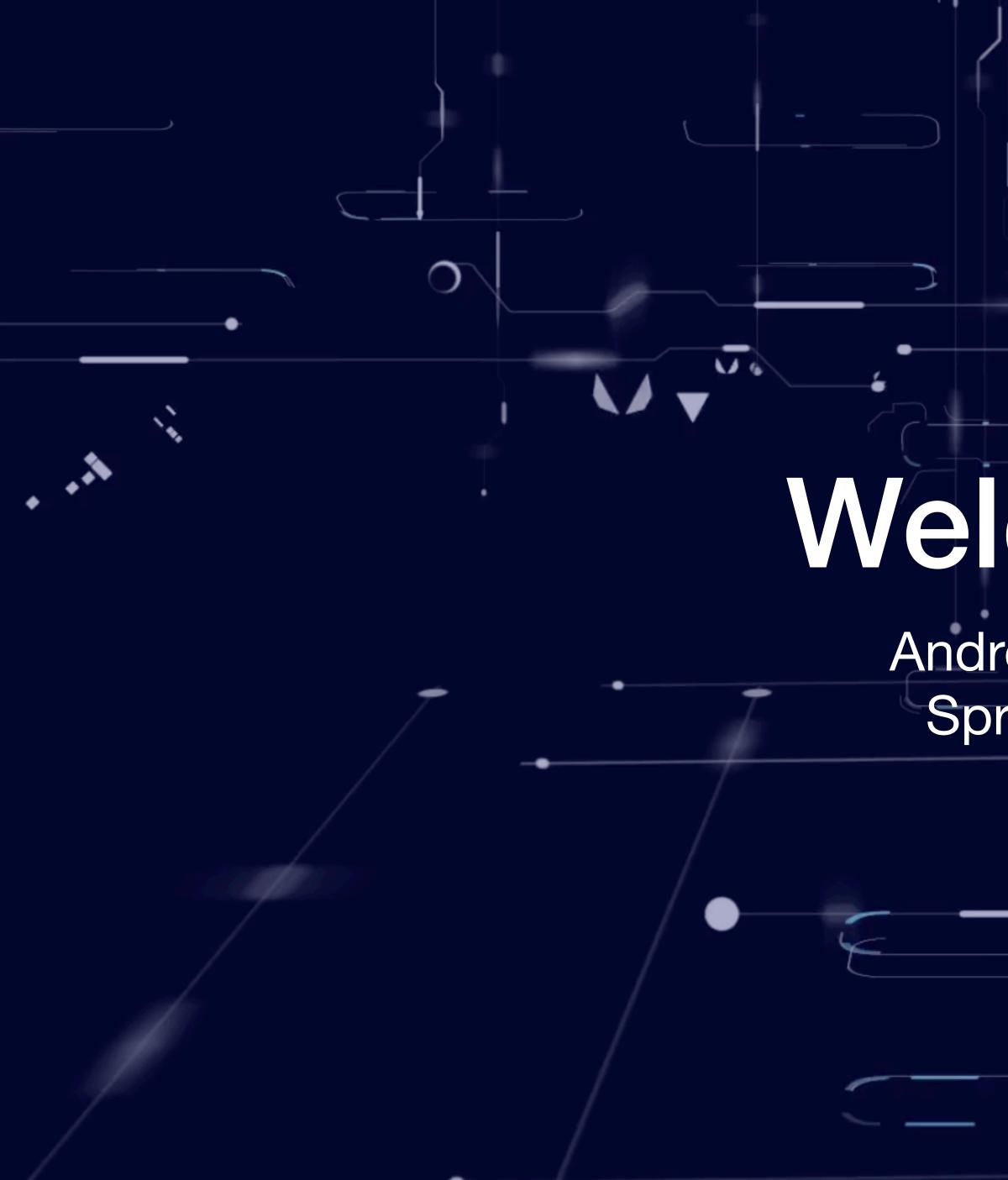

# Welcome!

 $\langle \phi \rangle$ 

### Android Things Spring 2024

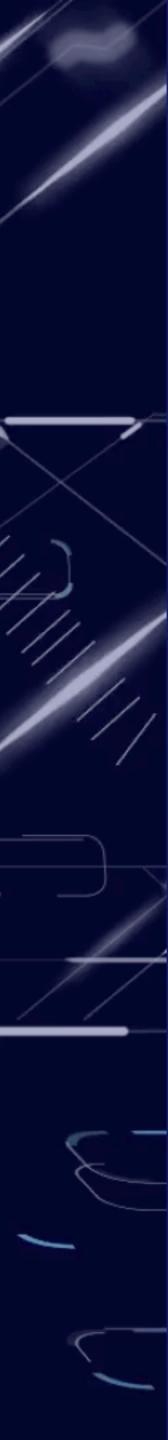

# Lecture #1 Introduction to IoT

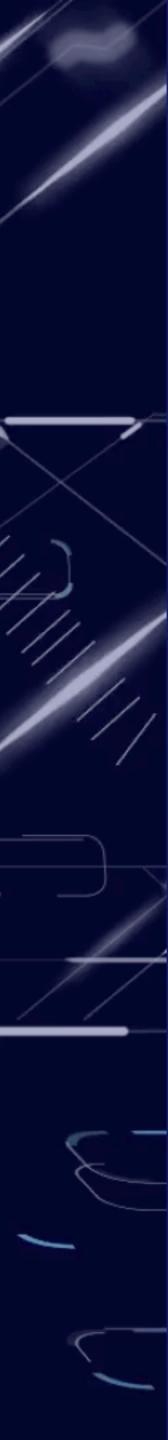

- Modern programming language
- Object oriented
- Statically types
- IDE IntelliJ/Android Studio

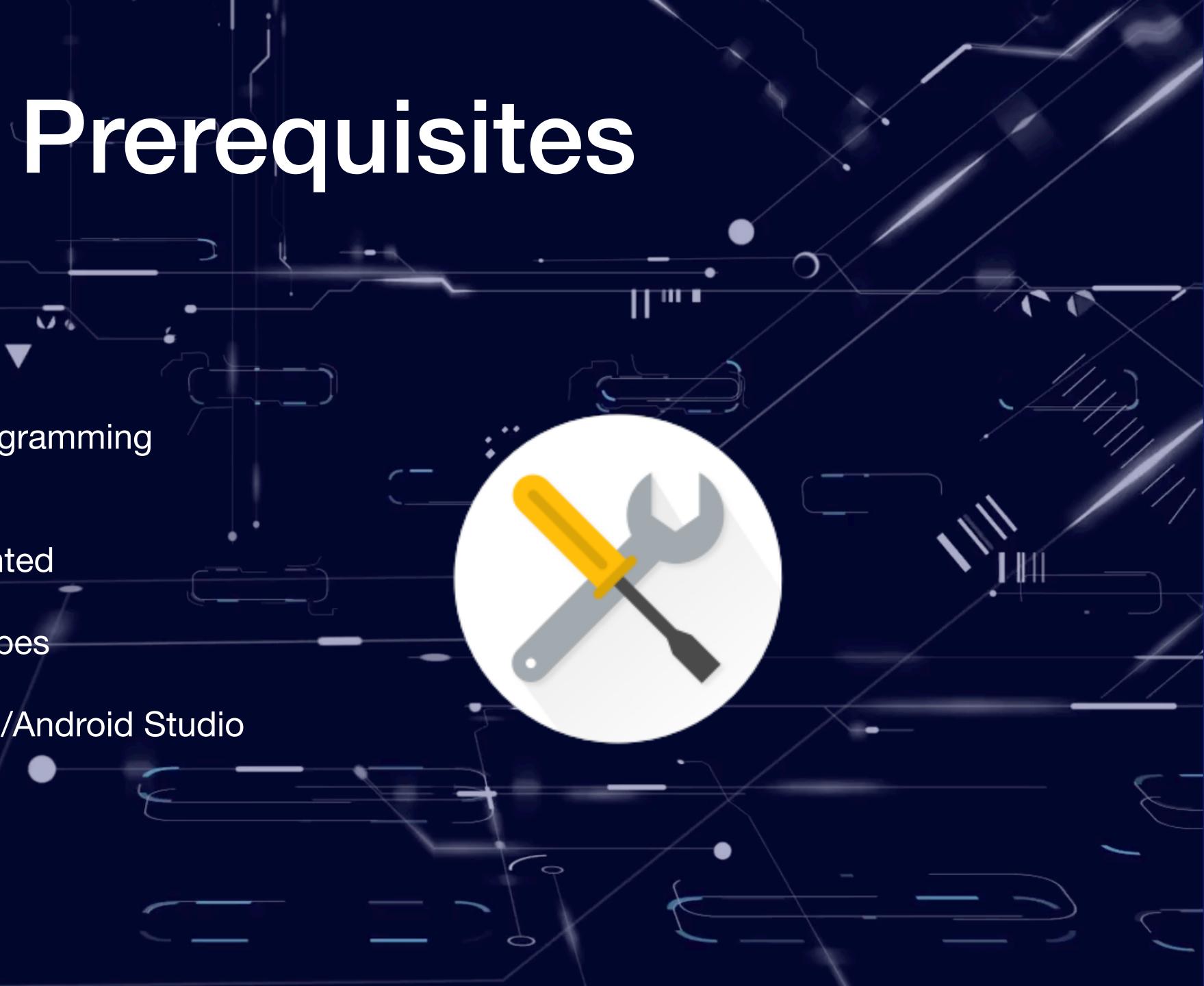

## What you should know.

Q

- Basics:
  - Object-oriented programming
  - Classes, methods
  - Exception handling

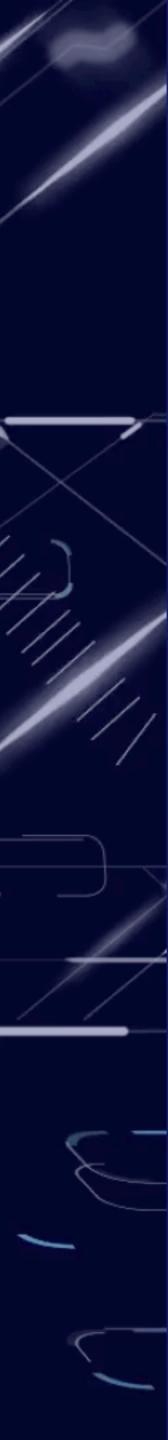

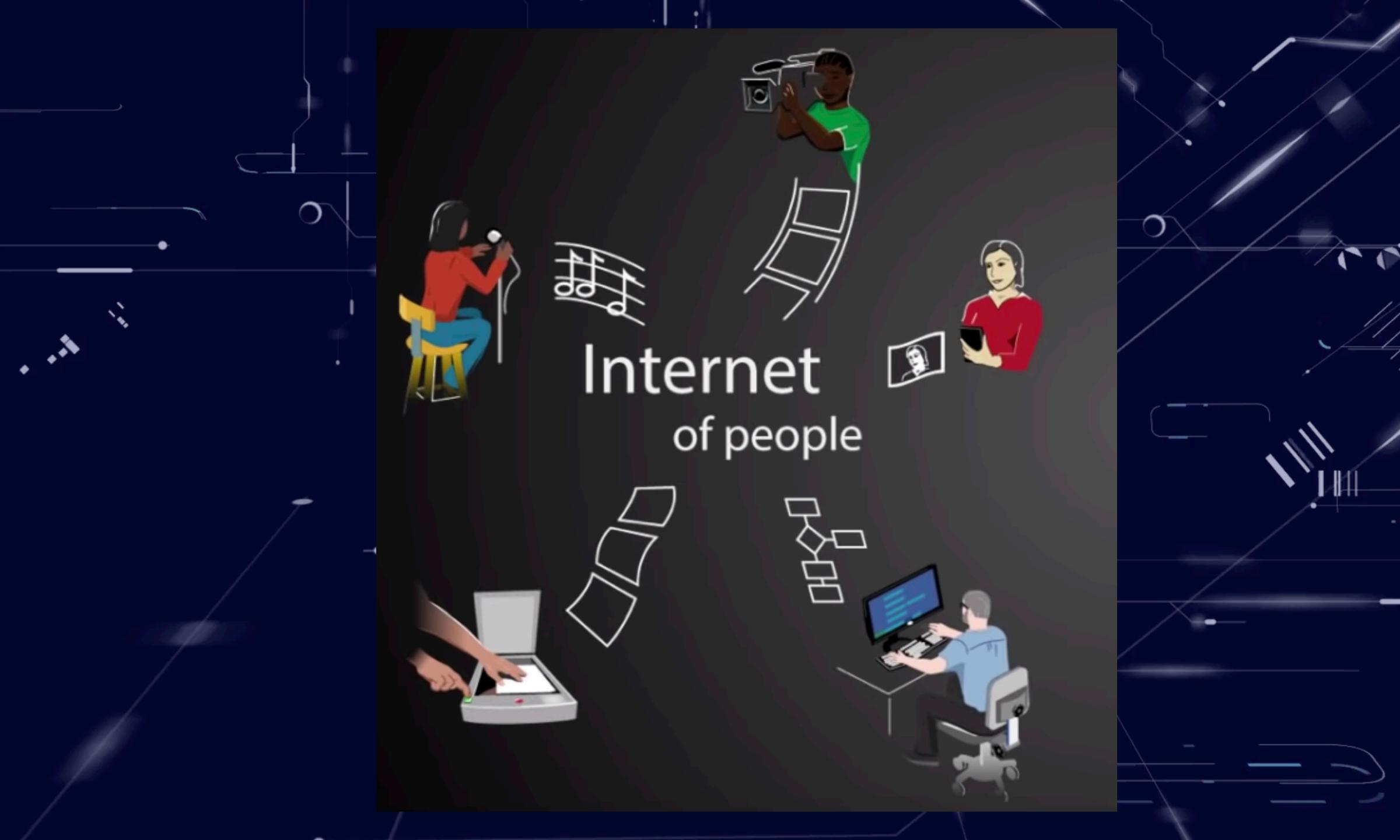

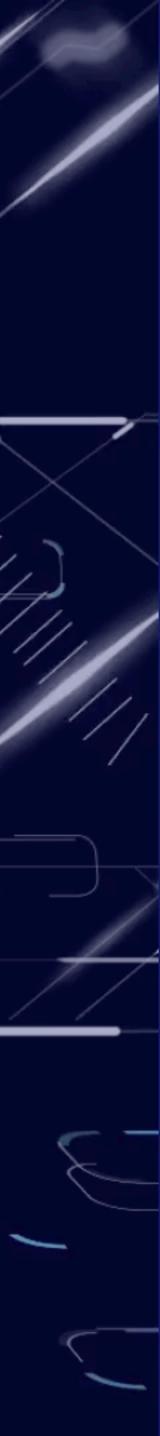

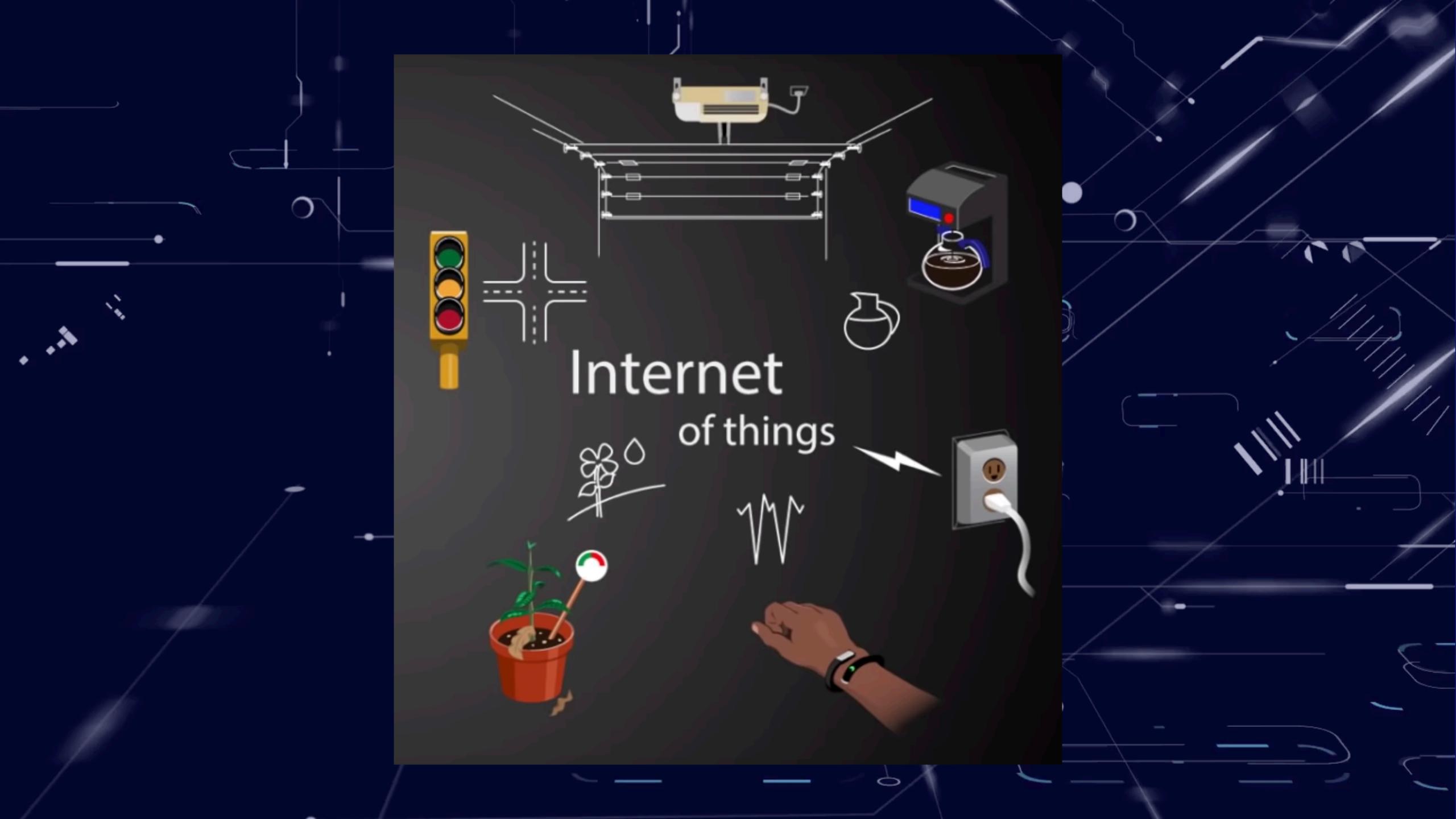

- Collect and aggregate data.
- Remote control devices.

 $\circ$ 

• Automate certain tasks.

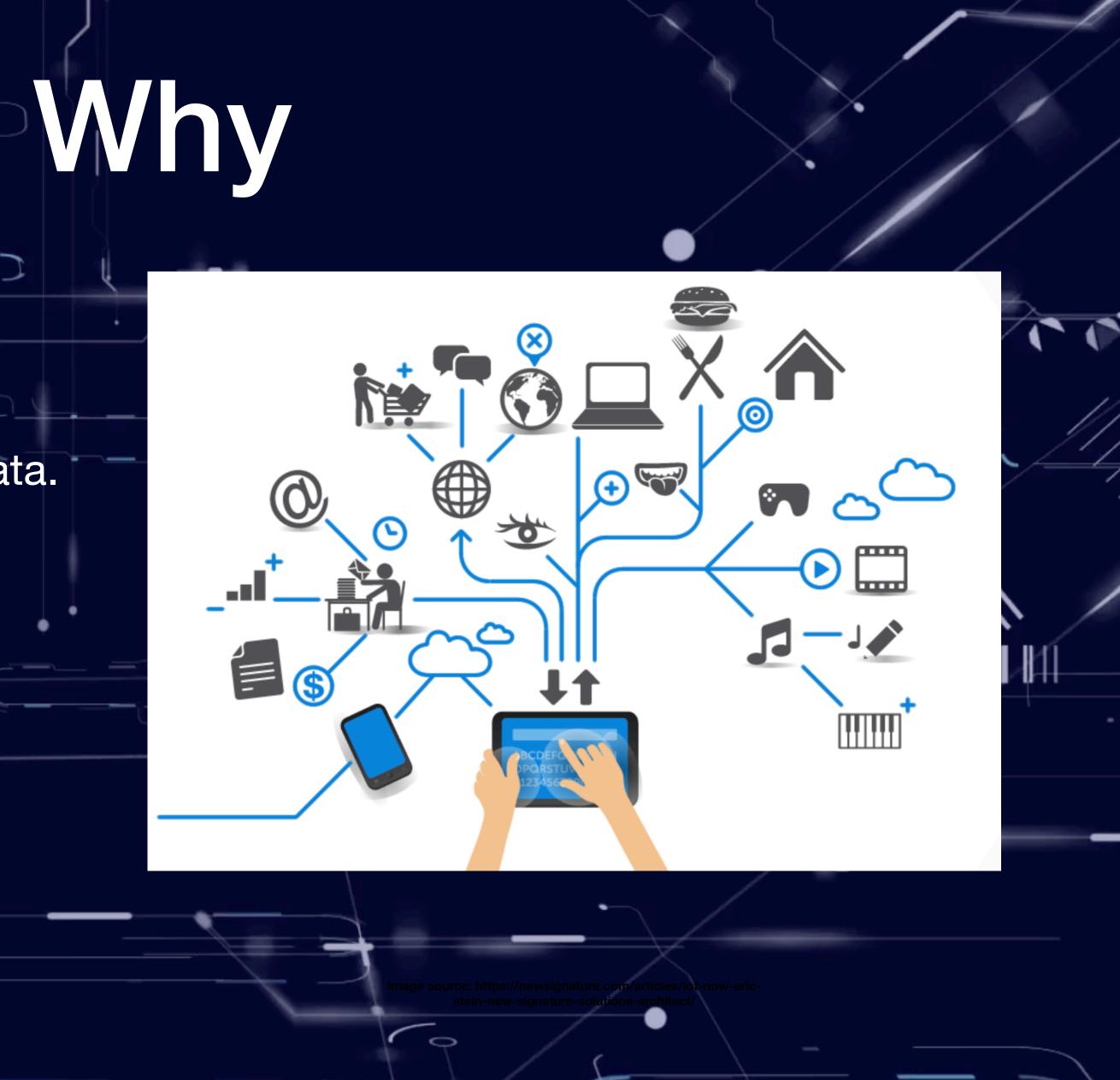

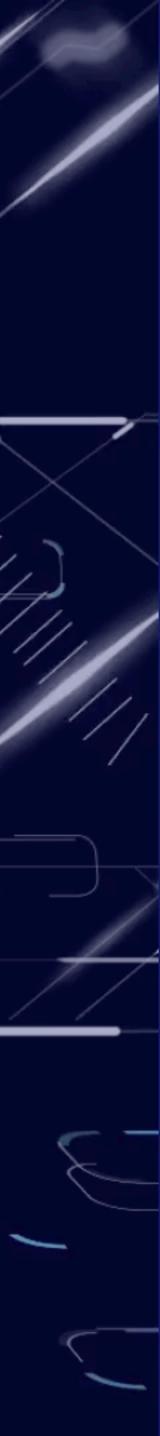

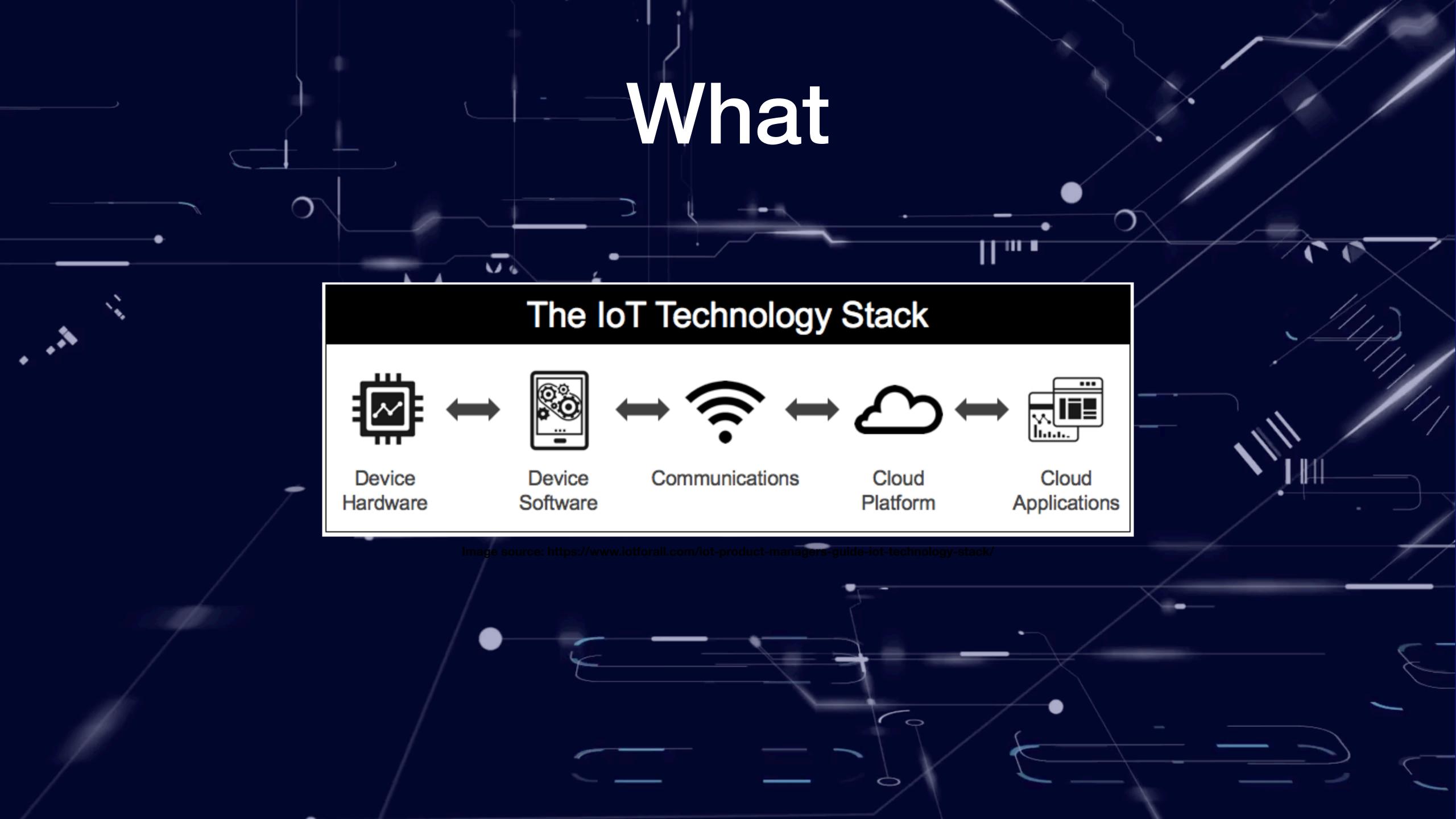

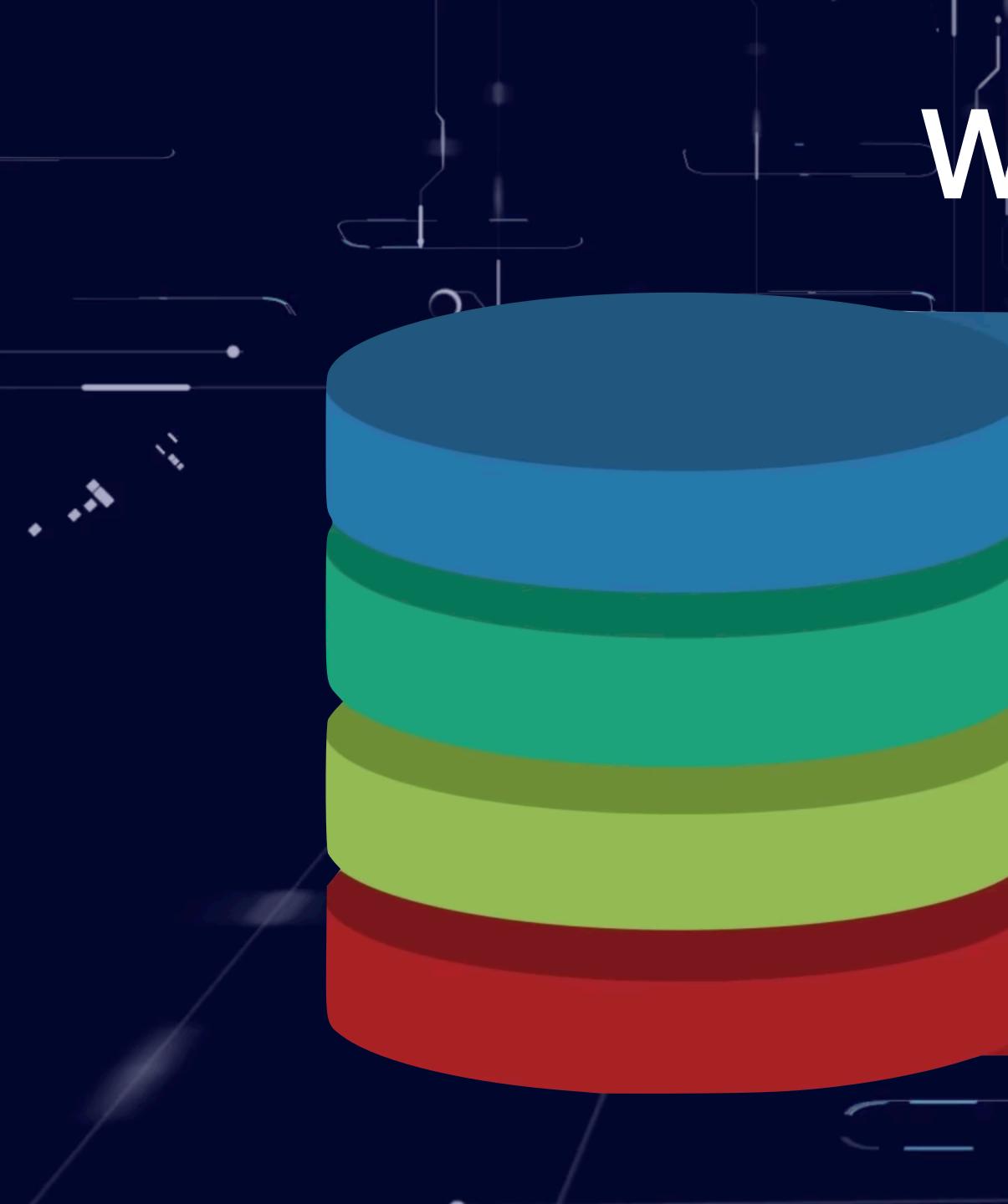

## What

### Hardware

Data

Software

### Connectivity

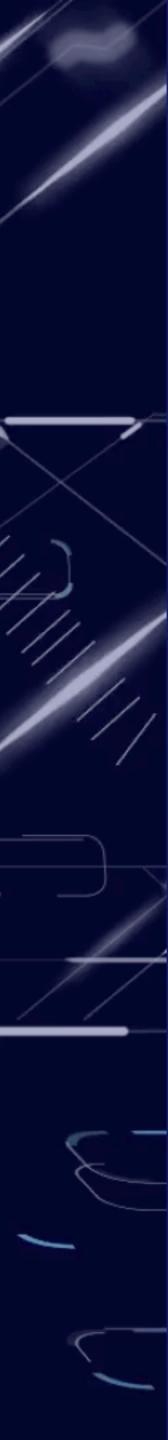

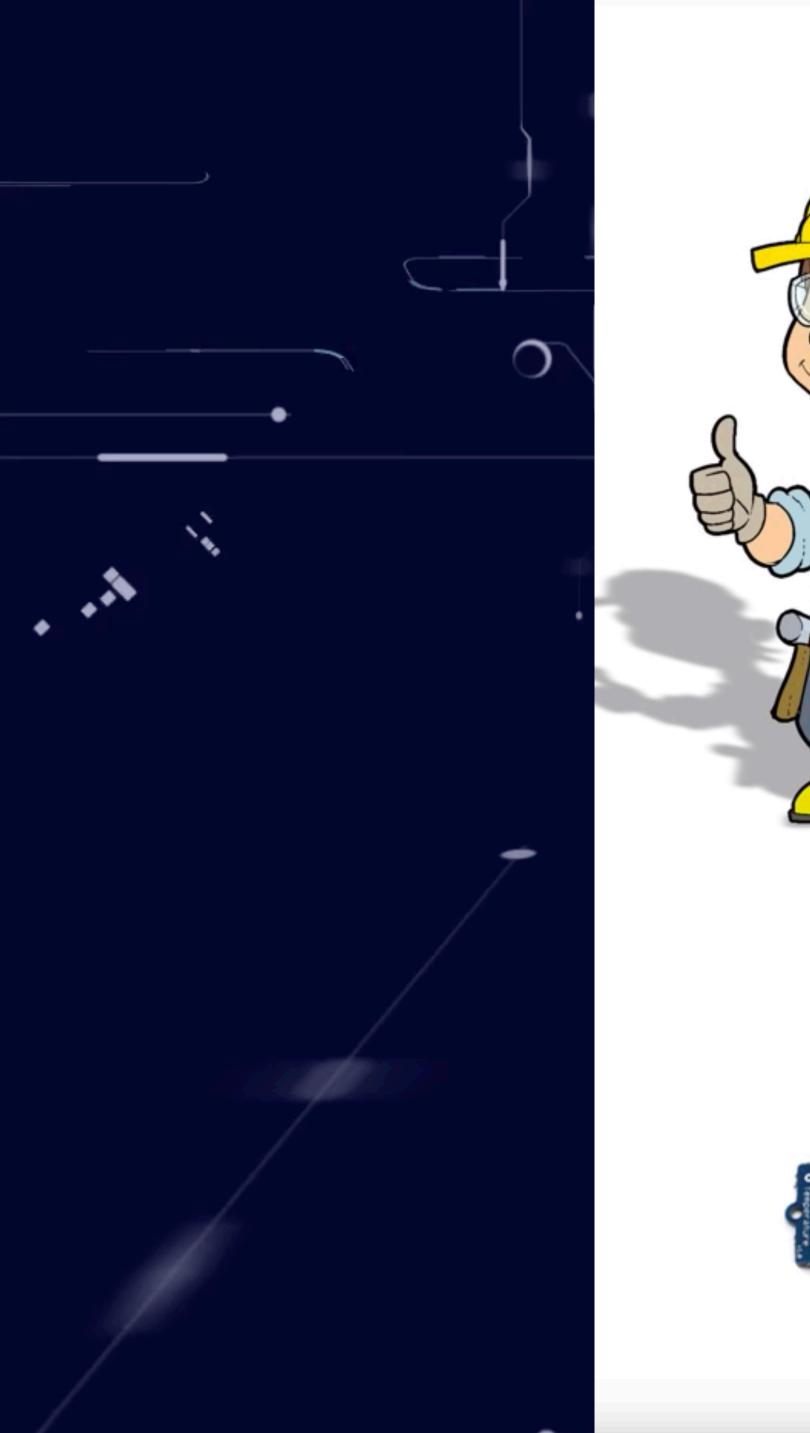

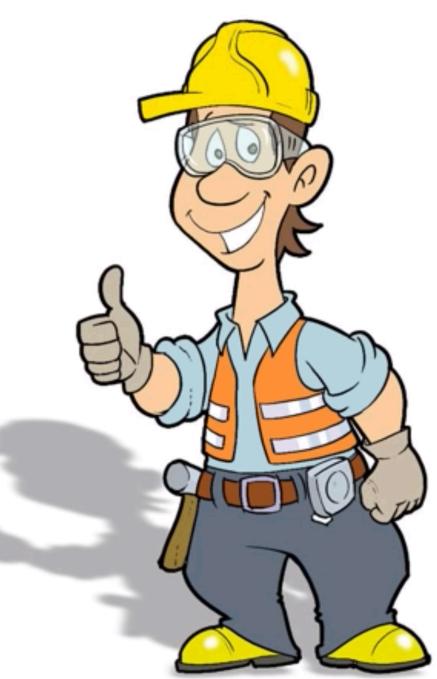

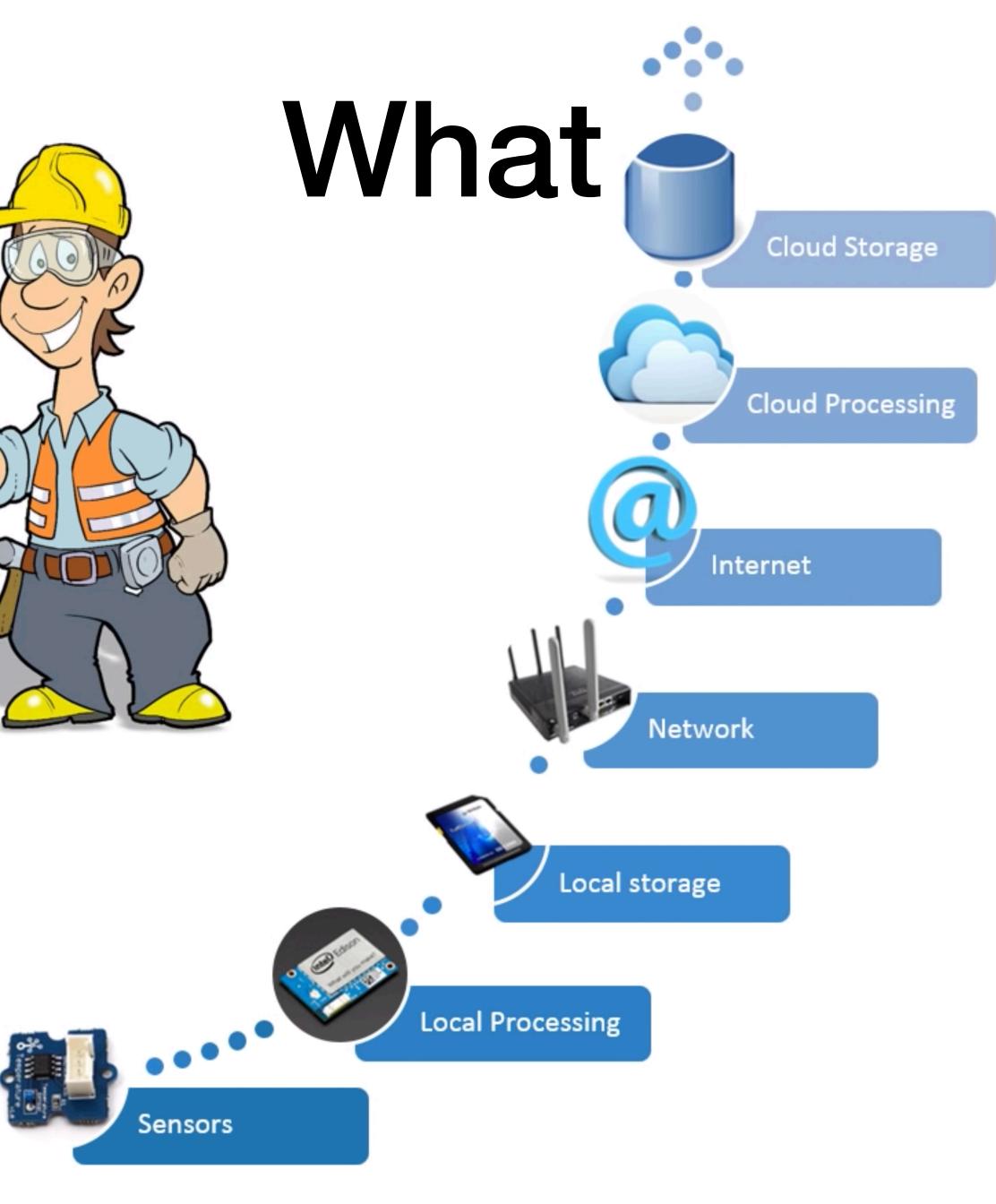

Image from http://www.cchc.cl/informacion-a-la-comunidad/industria-de-la-construccion/personaje/

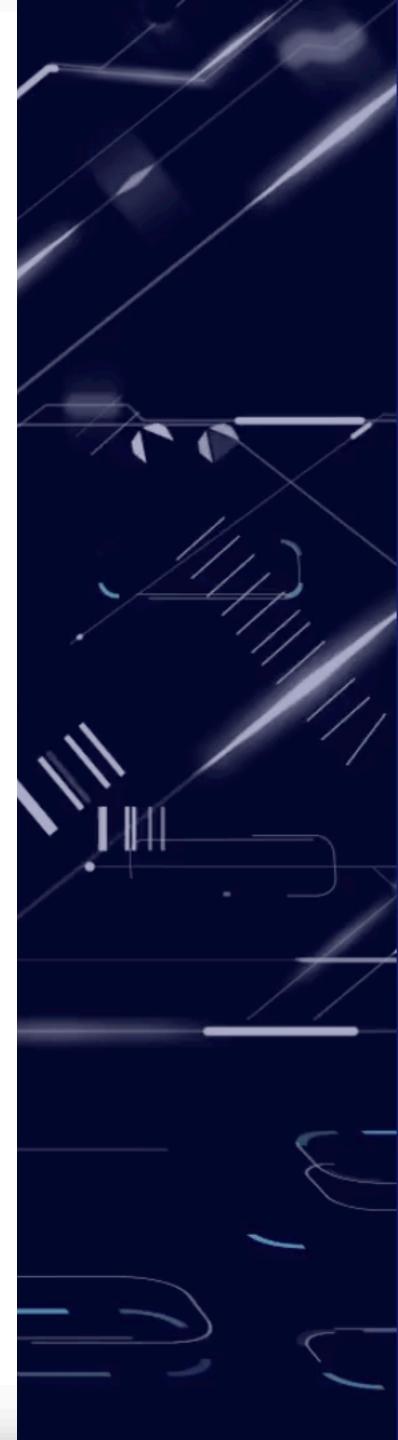

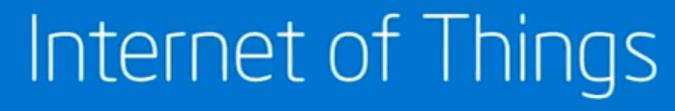

https://www.youtube.com/watch?v=Q3ur8wzzhBU

## What

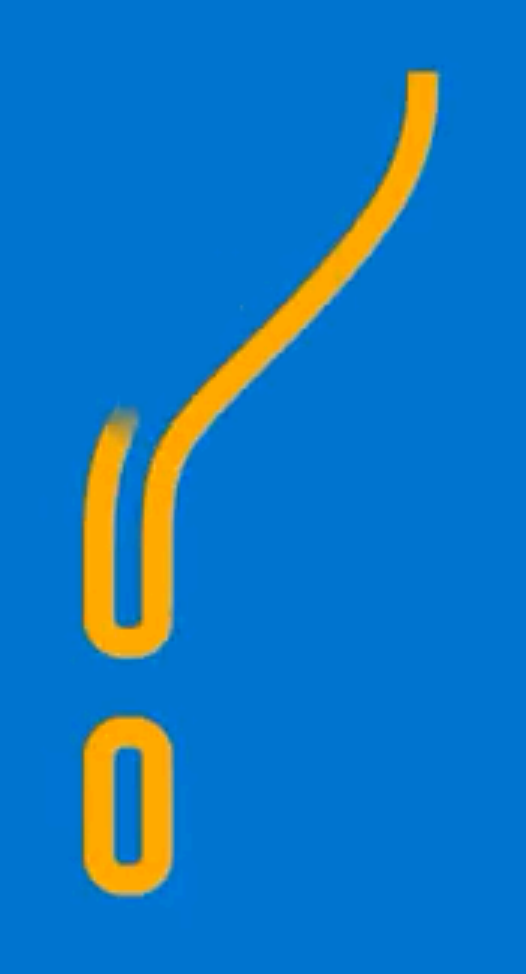

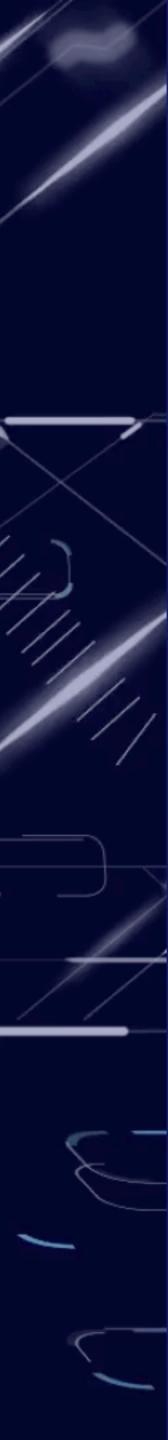

### Introducing Google Home

https://www.youtube.com/watch?v=KECfgrw02fU

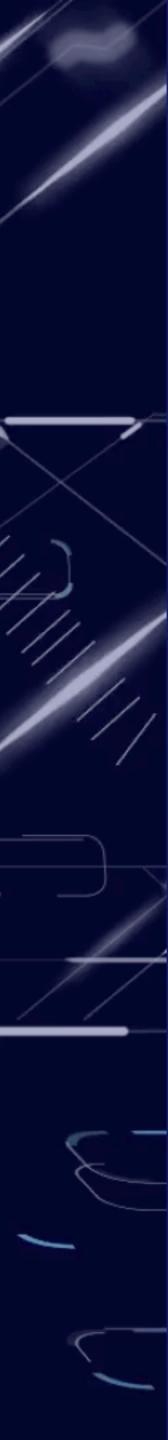

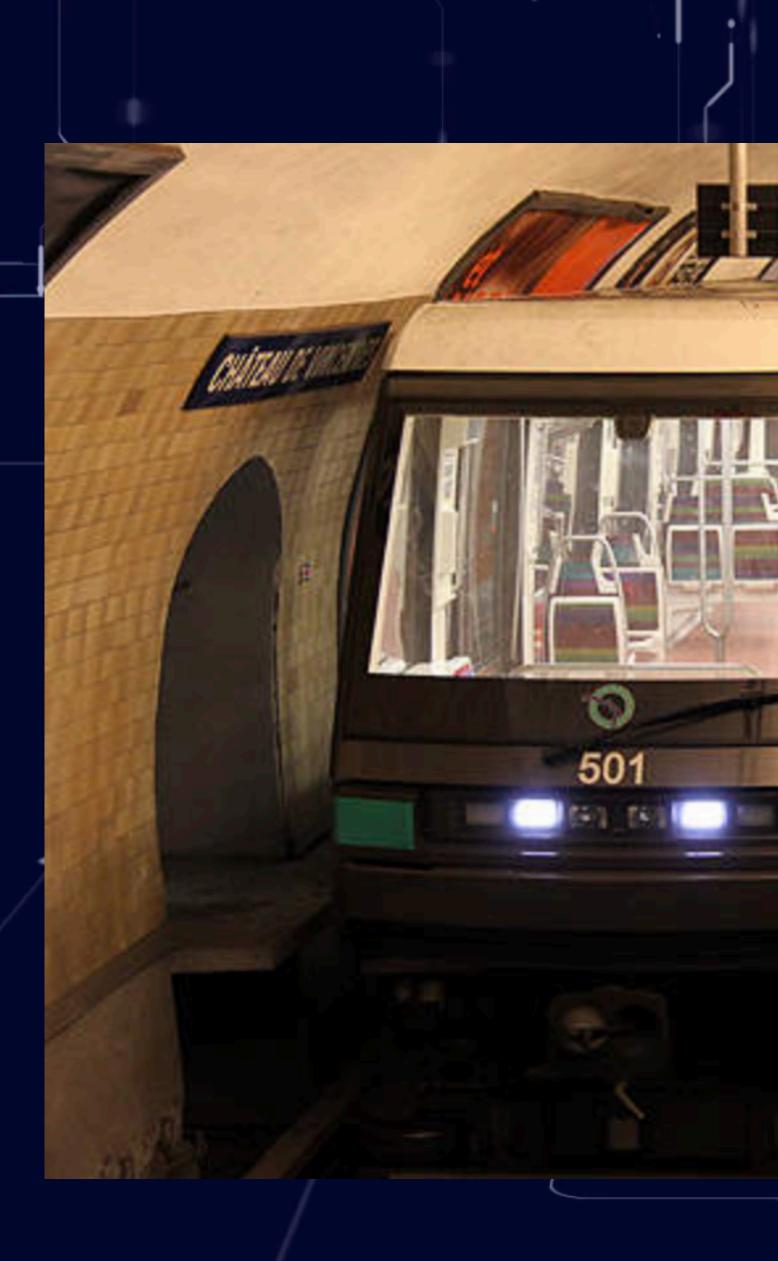

i

٠

https://www.ratp.fr/en/groupe-ratp/engineering/fully-automated-century-old-metro-lines

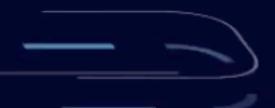

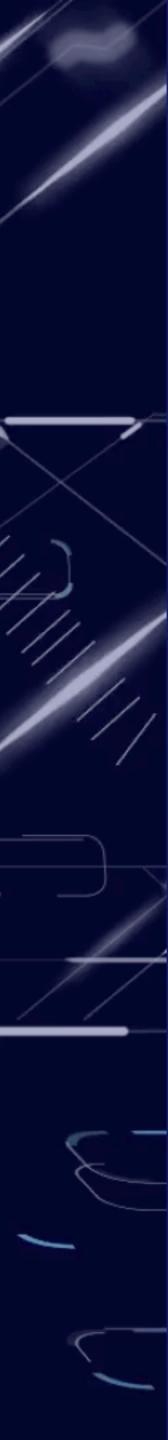

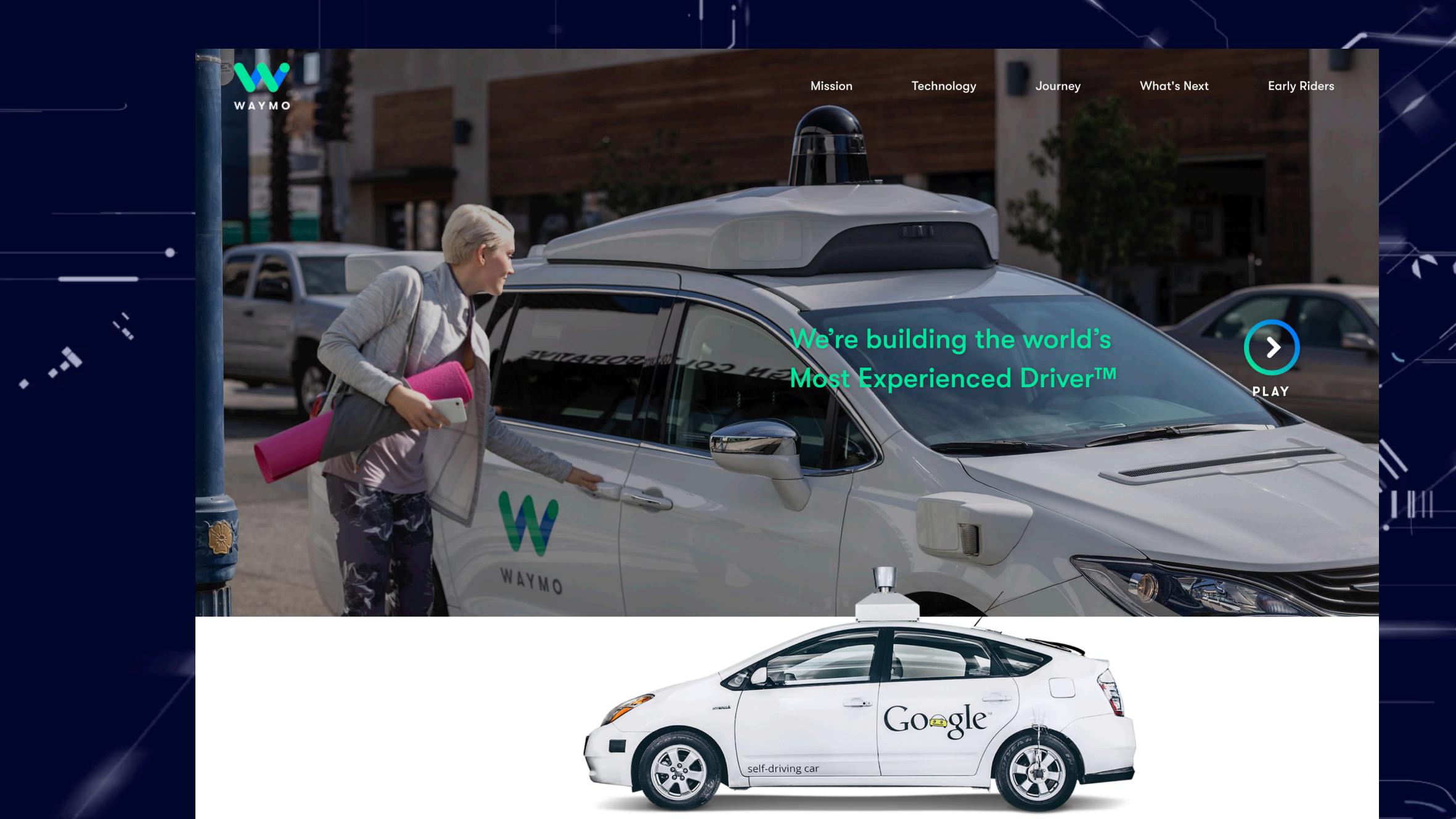

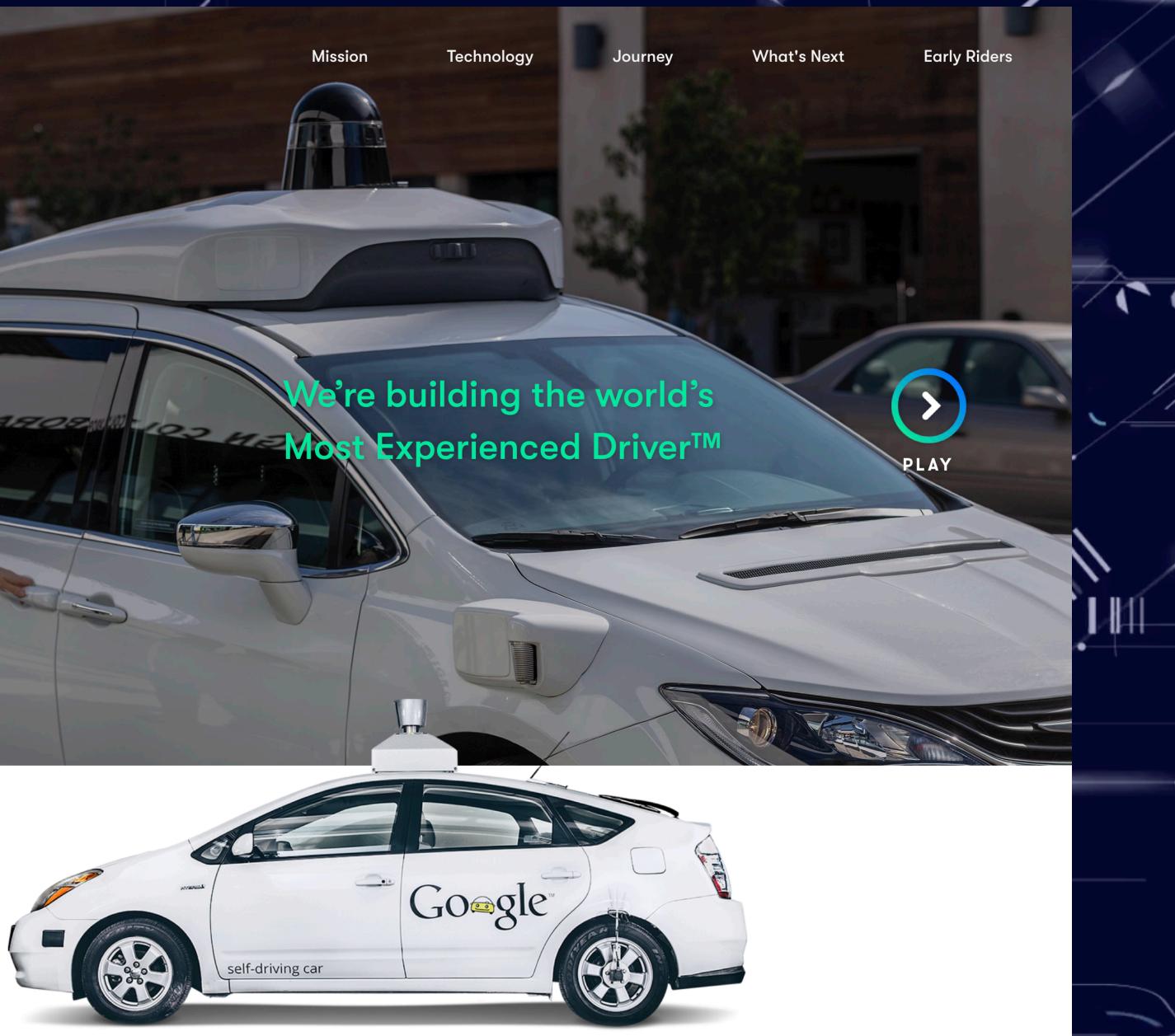

### https://waymo.com/

Ò

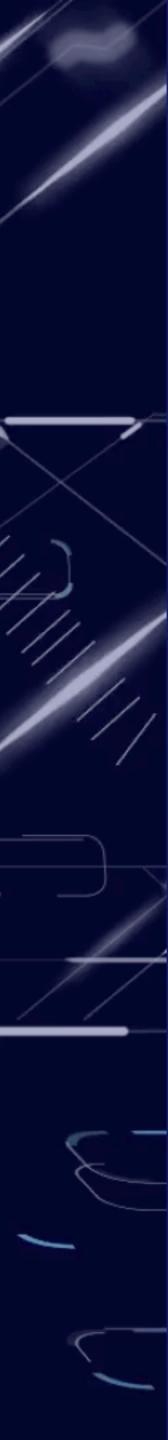

### "The Internet of everything will have five to 10 times the impact on society as the Internet itself" Cisco CEO John Chambers

\$19 trillion in economic benefit and value over the next decade.

https://www.cnet.com/news/how-much-is-the-internet-of-everything-worth-cisco-says-19-trillion/

Q

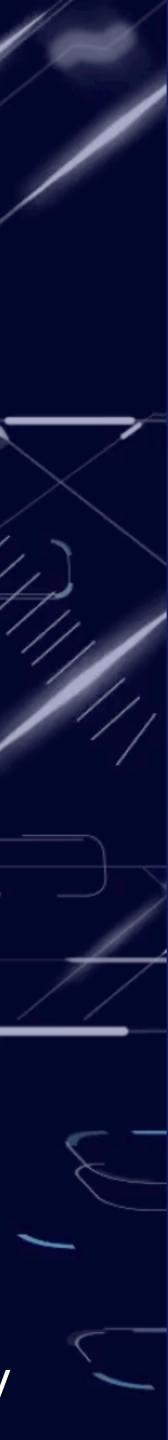

- Measure values.
- Send raw data.
- Low power.

 $\mathbf{O}$ 

 Almost no maintenance needed.

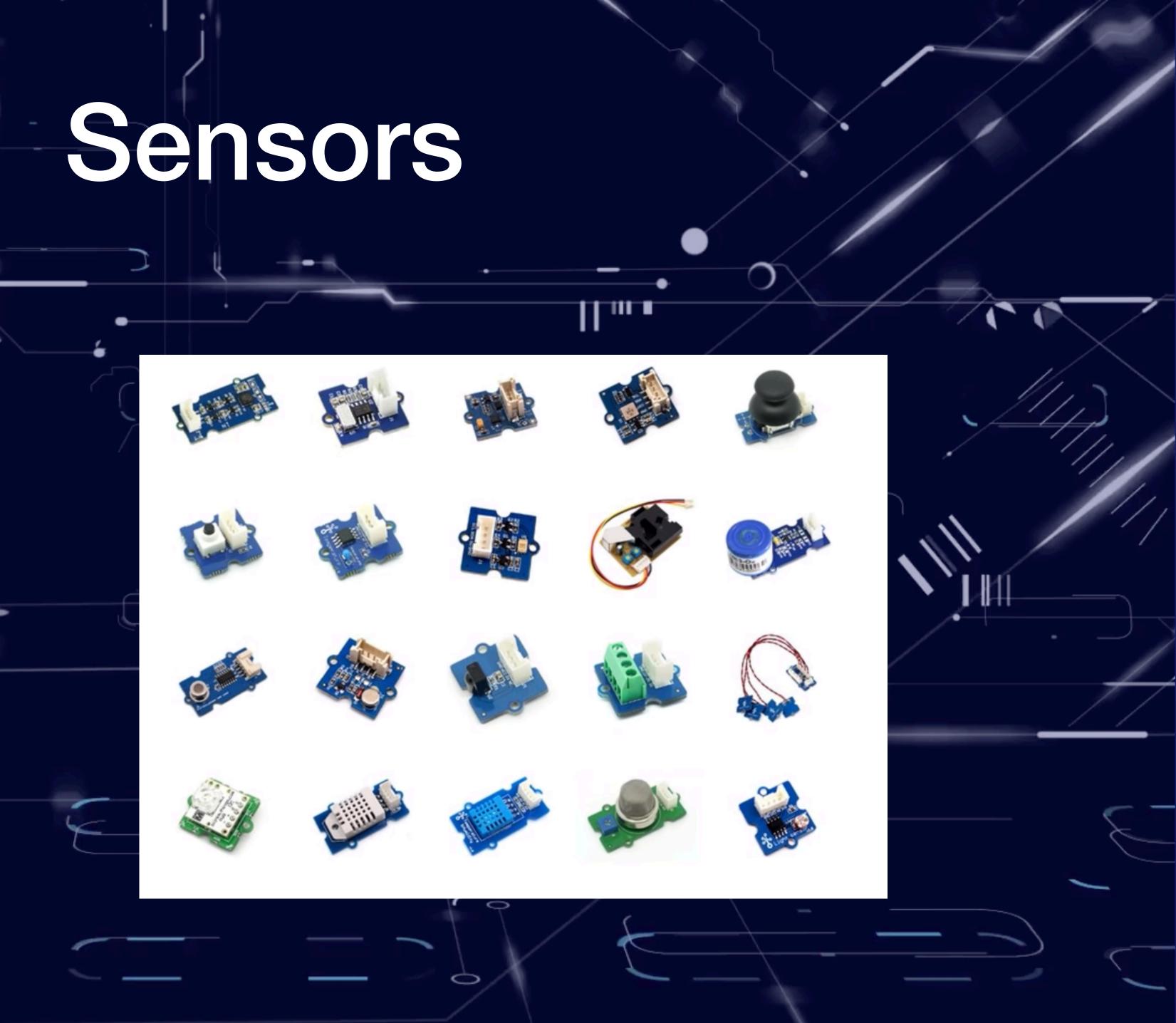

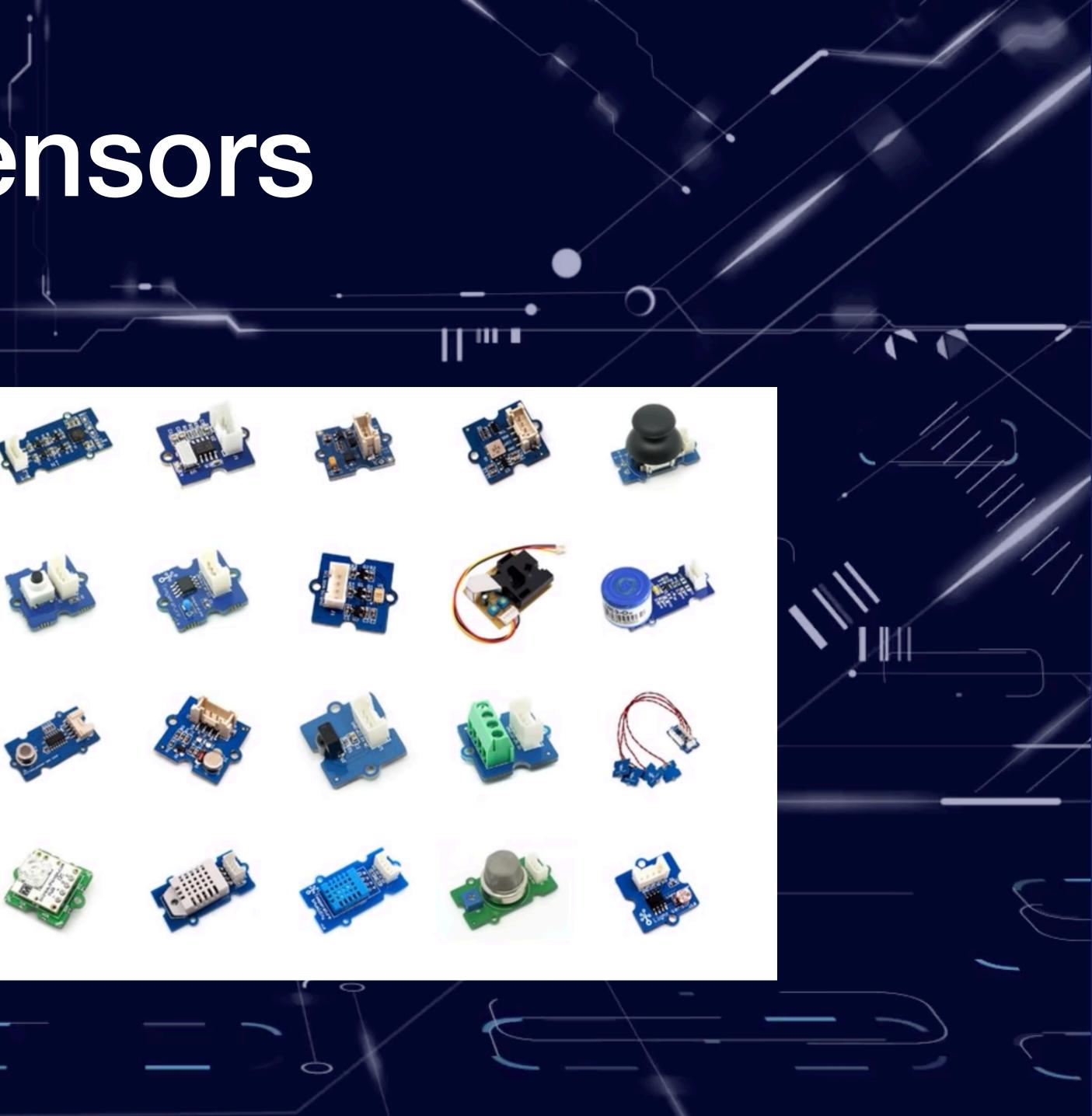

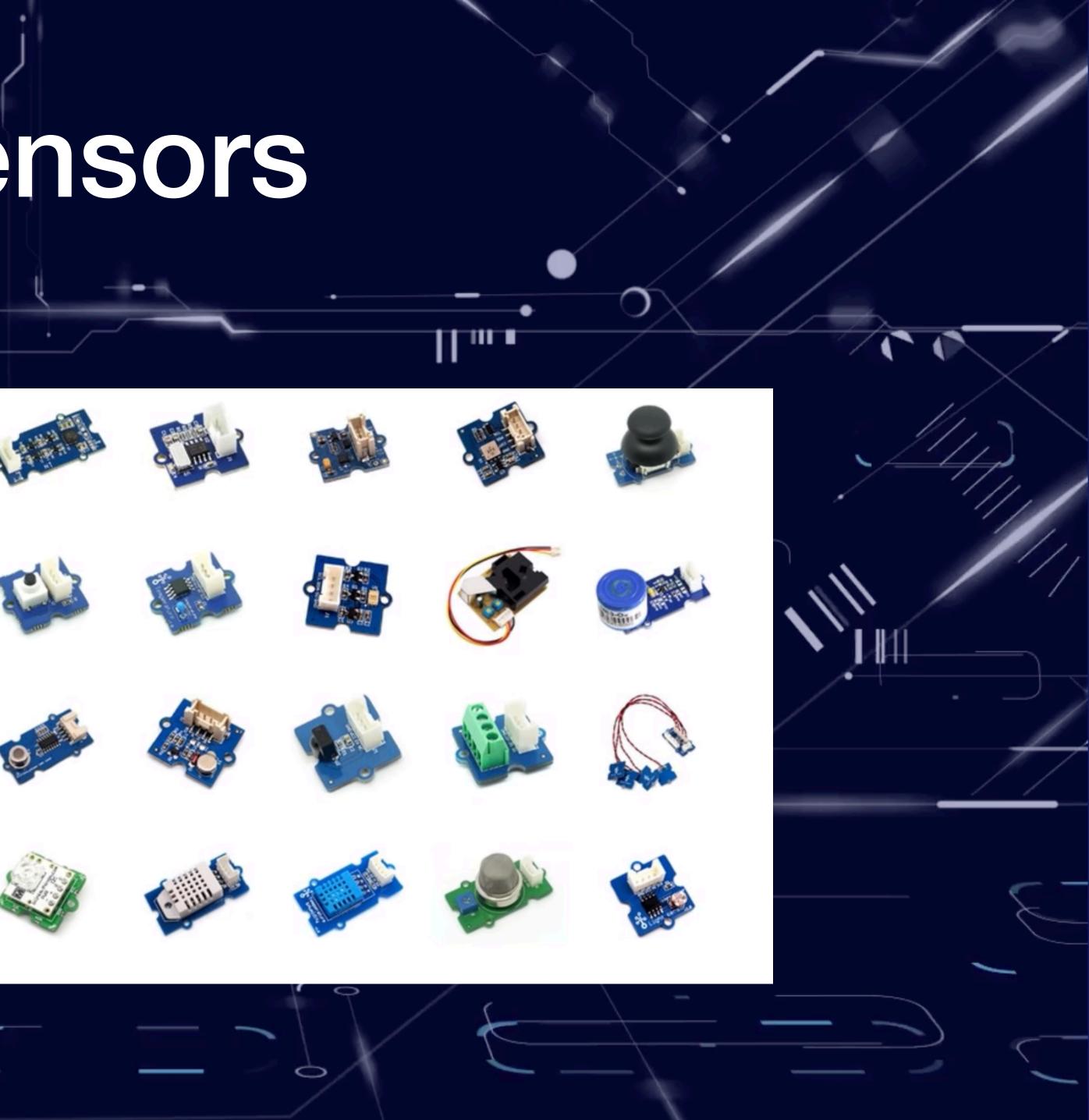

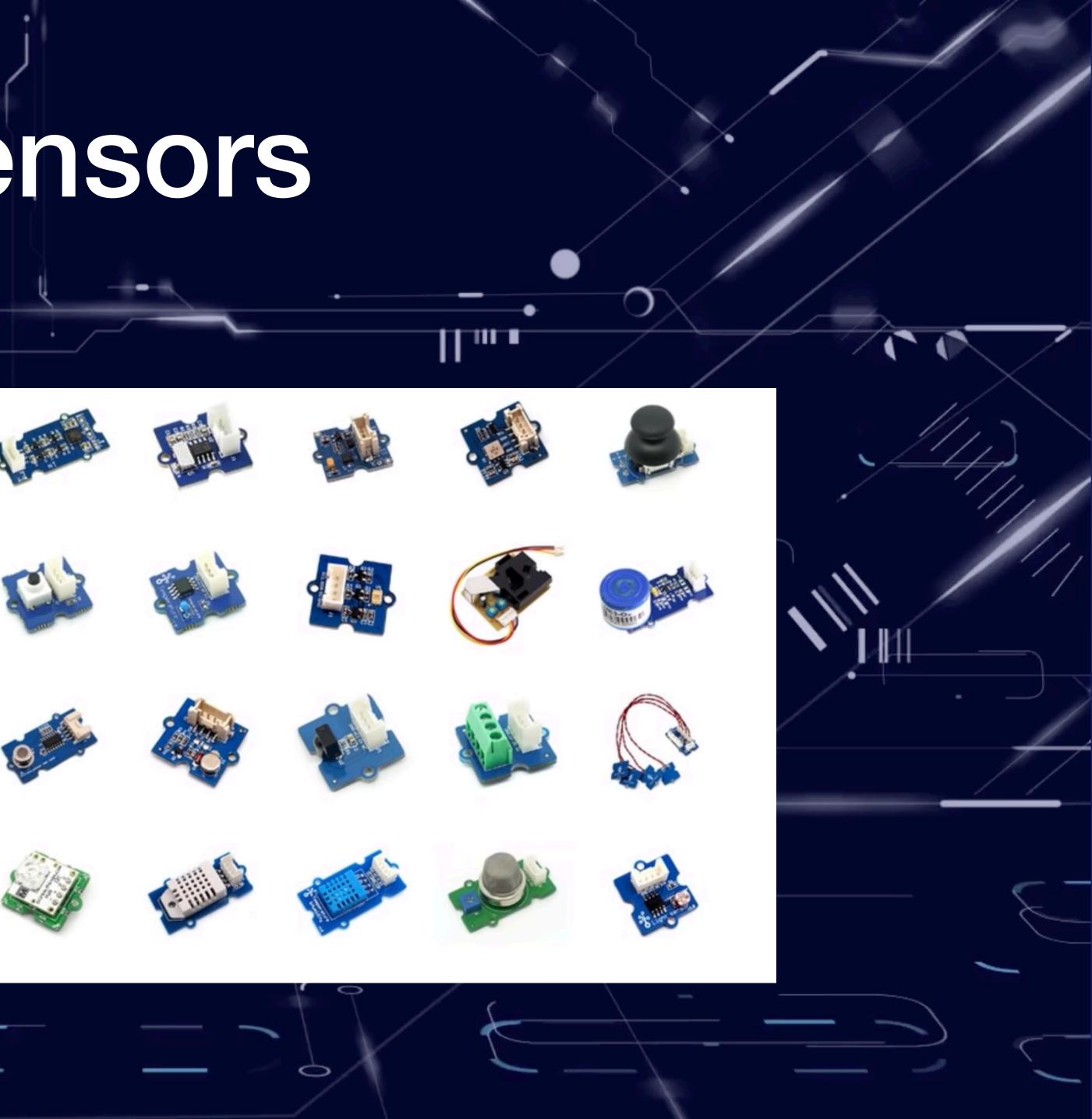

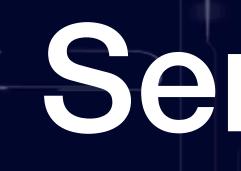

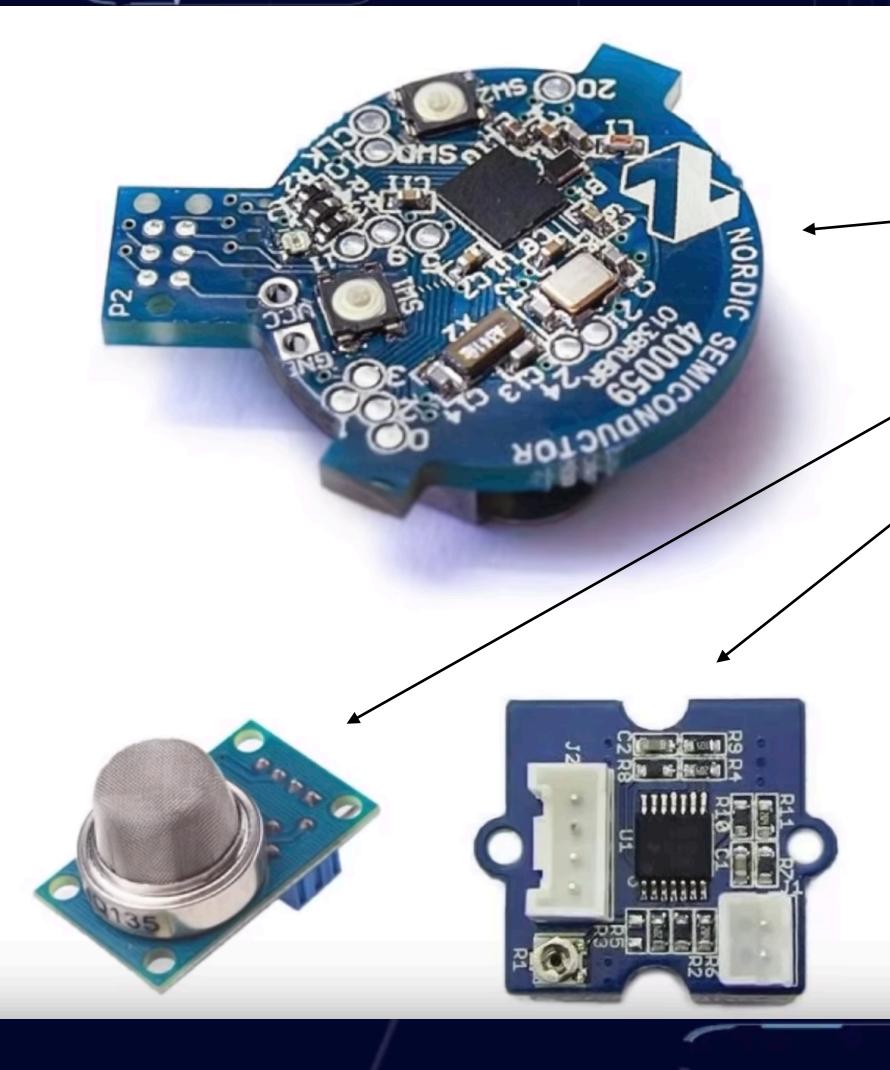

## Sensors

### Galvanic Skin Birietoatity Searson Response Sensor

**Consumer Products** 

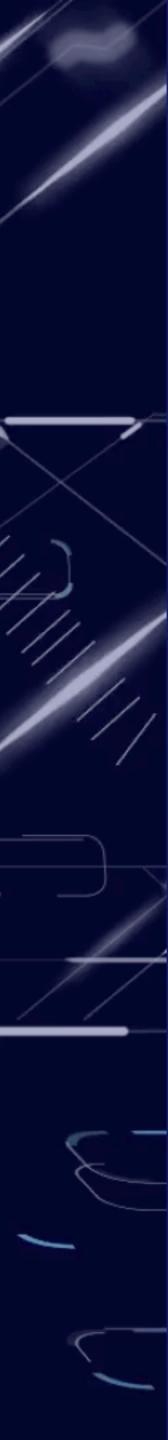

# Local Processing Persistence

- Collects sensor data.
- Light processing.
- Uploads data to the cloud.

### Edge/Fog Computing

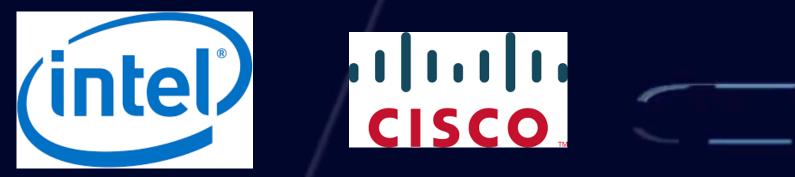

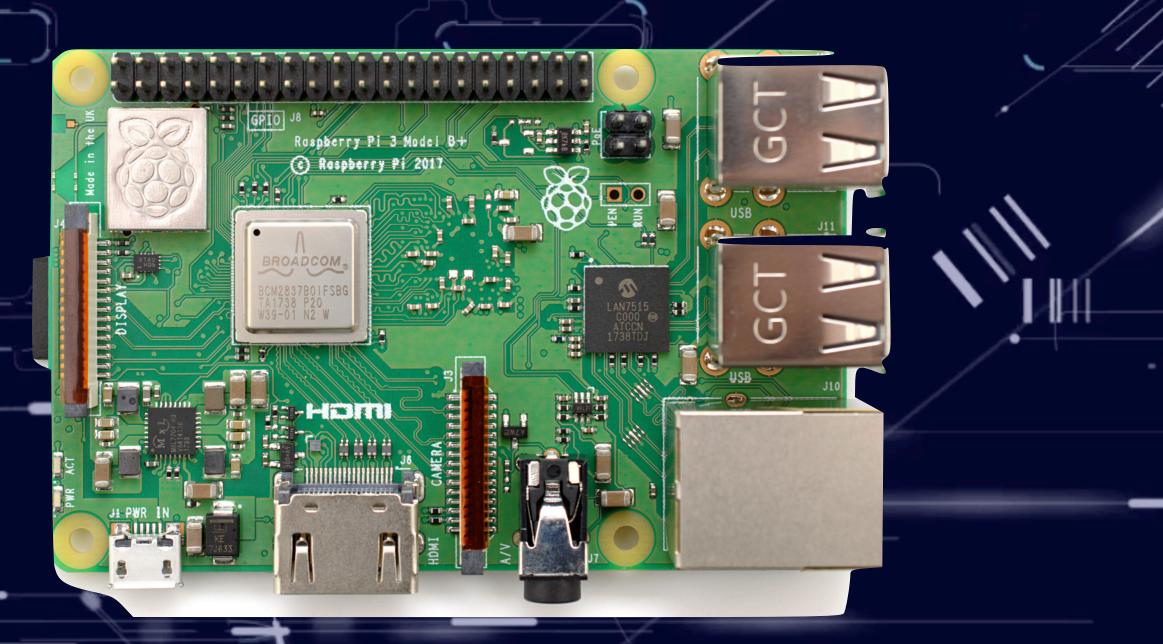

Image source: https://www.flickr.com/photos/120586634@N05/39906369025/

Q

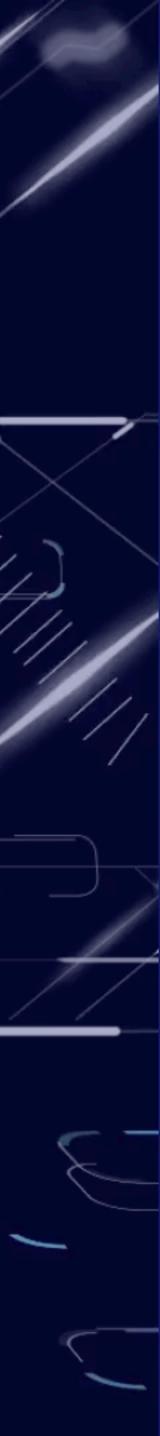

- IoT Gateways.
- Connects multiple sensors and local processing units.
- Protocols:
  - CoAP http://coap.technology/
  - MQTT http://mqtt.org/
  - HTTP
  - XMPP
- https://www.w3.org/Protocols/
- https://xmpp.org

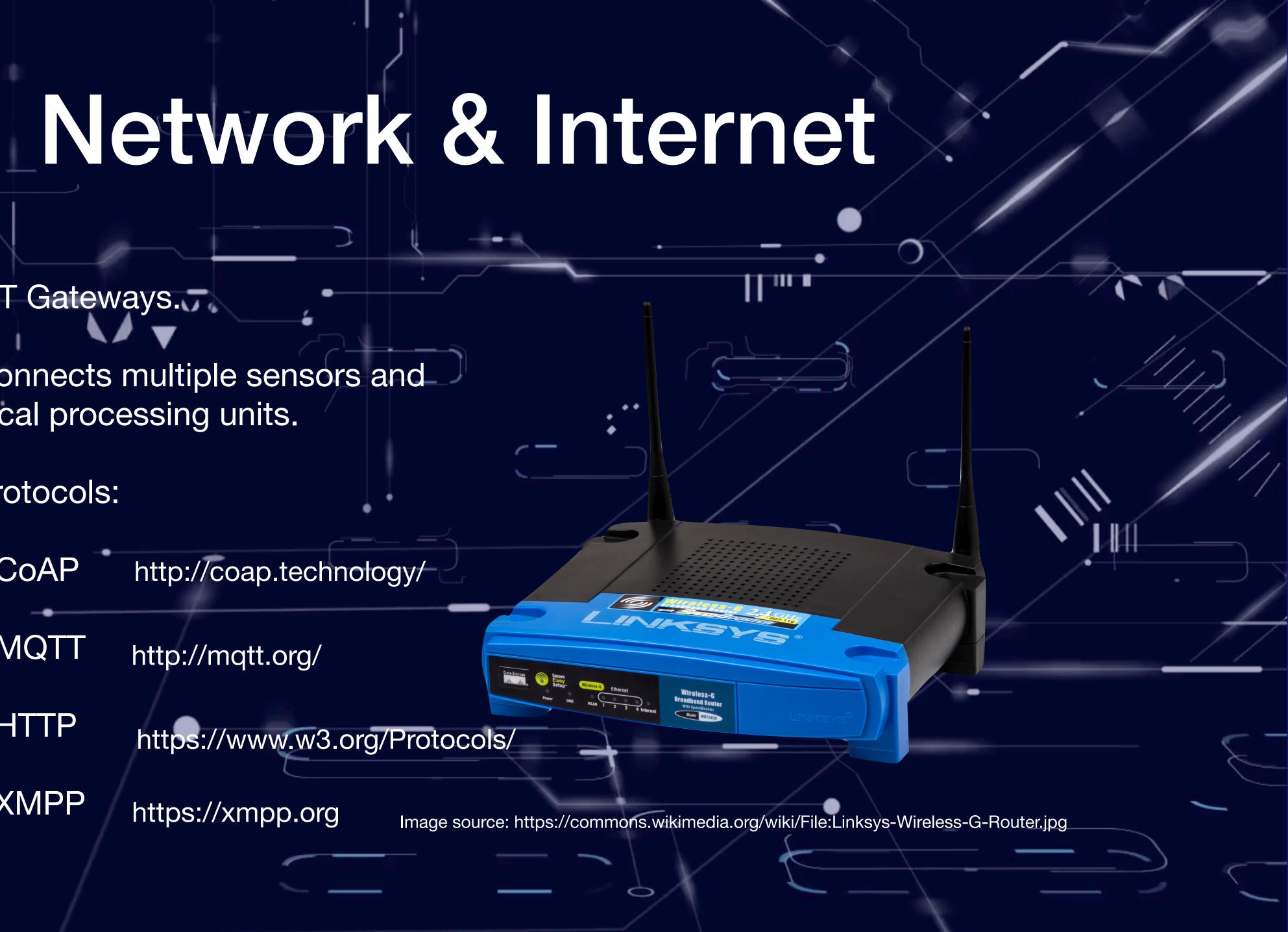

## Cloud Processing & Storage

### • Aggregate.

- Store.
- Analyze.
- Predict.

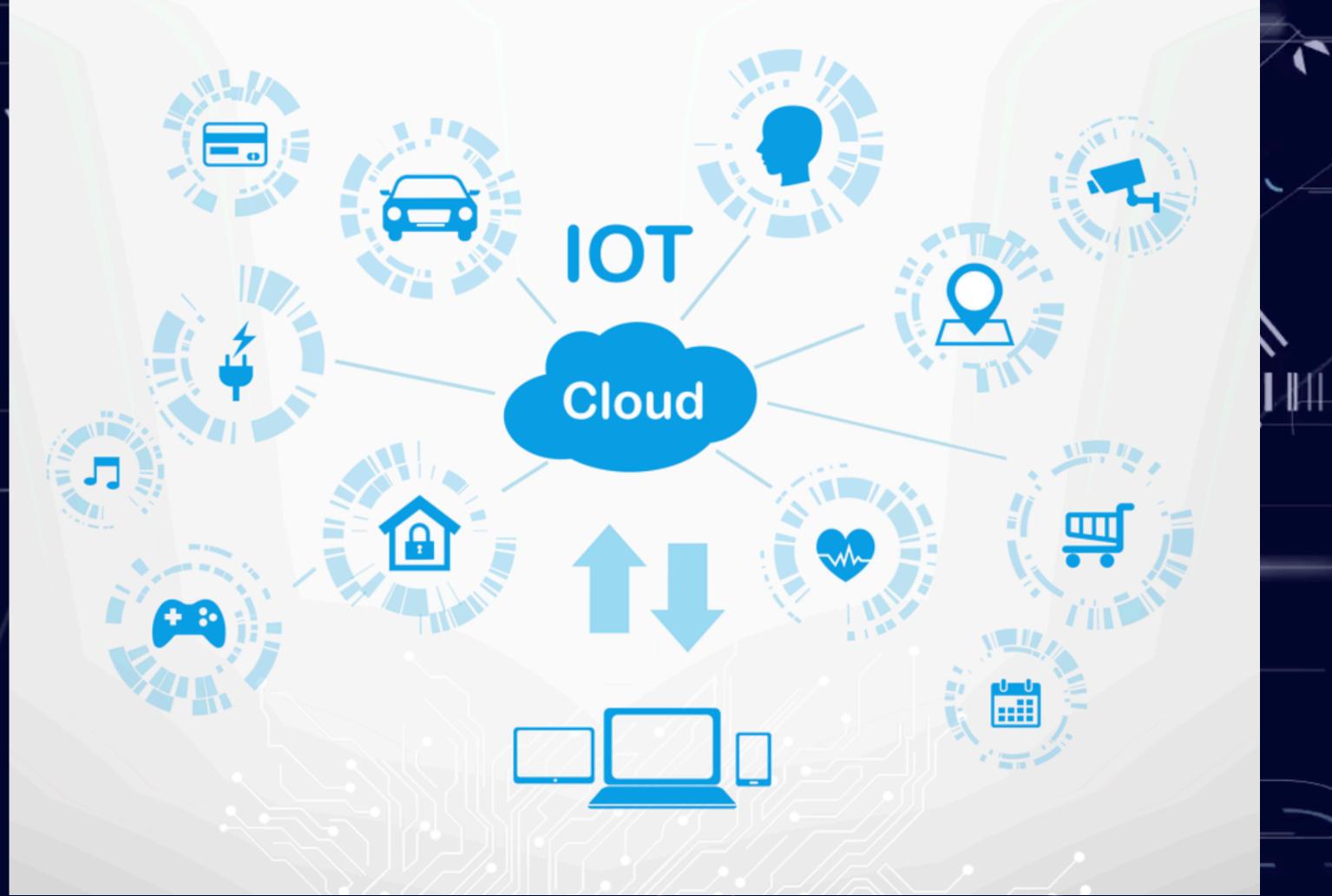

Image source: http://www.kritikalsolutions.com/cloud-iot-solutions

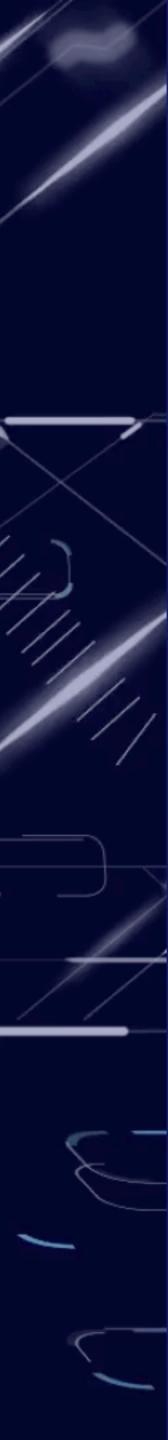

### • August 26th, 1997

- Bruce Perens
- <u>https://lists.debian.org/</u> debian-announce/1997/ <u>msg00026.html</u>

### How it started

# open source hardware

Image source: https://www.oshwa.org/open-source-hardware-logo/

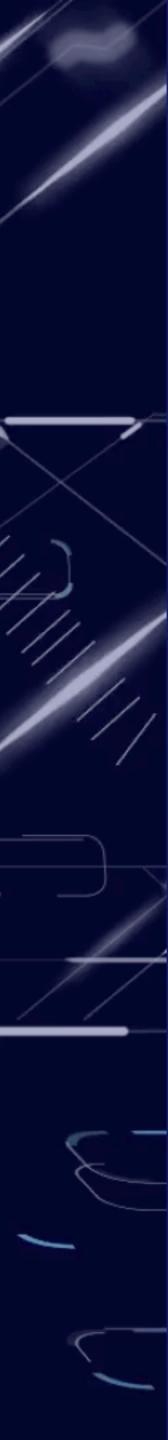

# Microcontroller

Image source: https://commons.wikimedia.org/wiki/File:Intel\_C4004.jpg

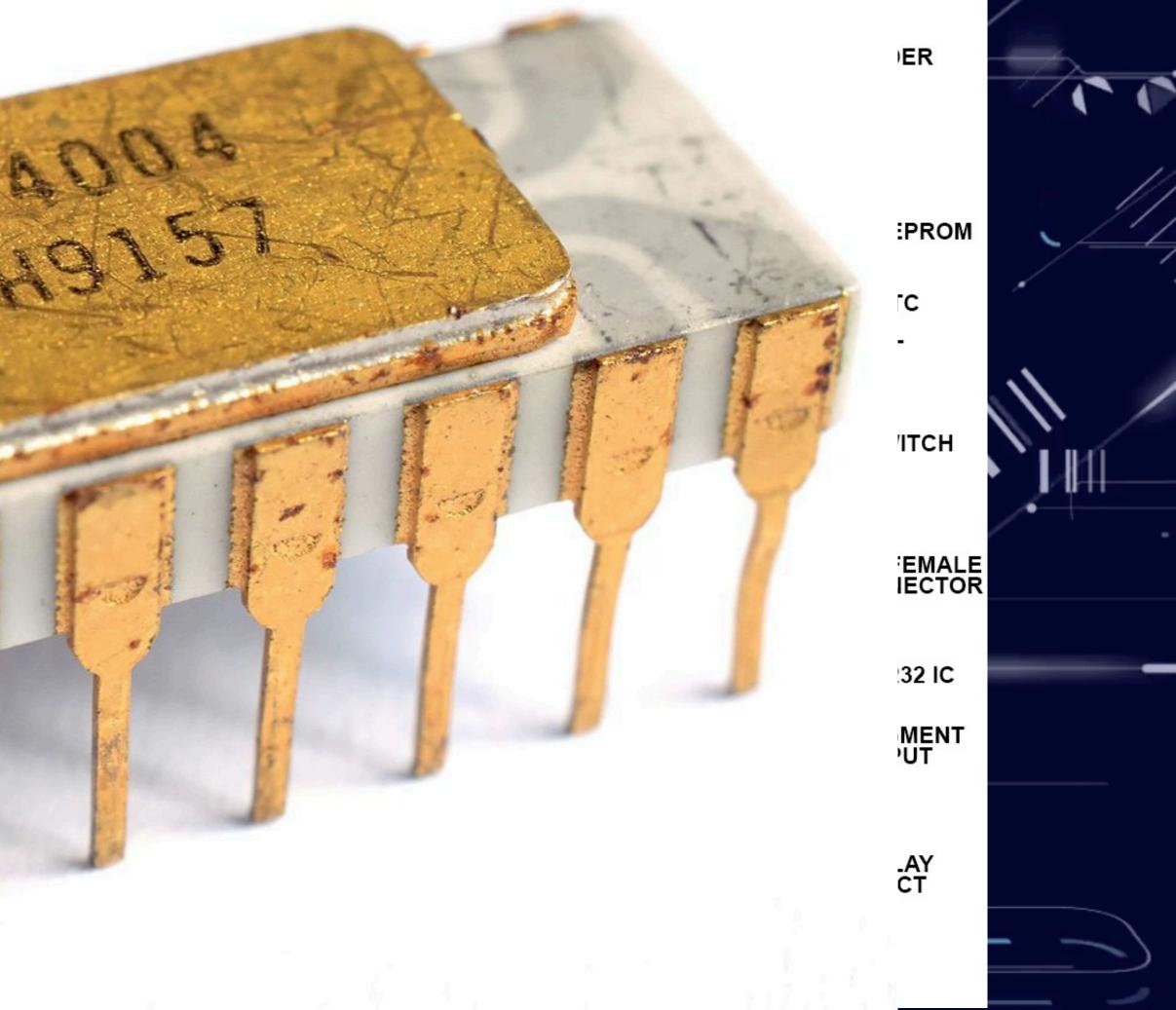

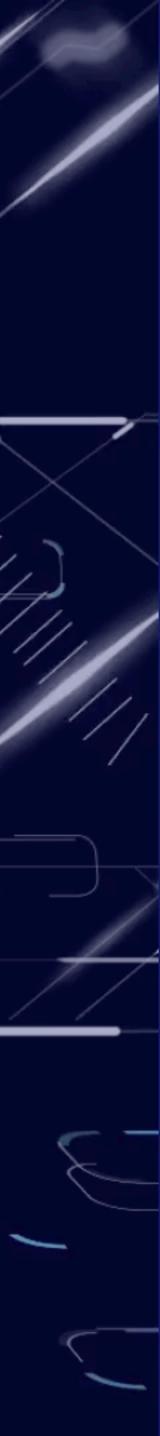

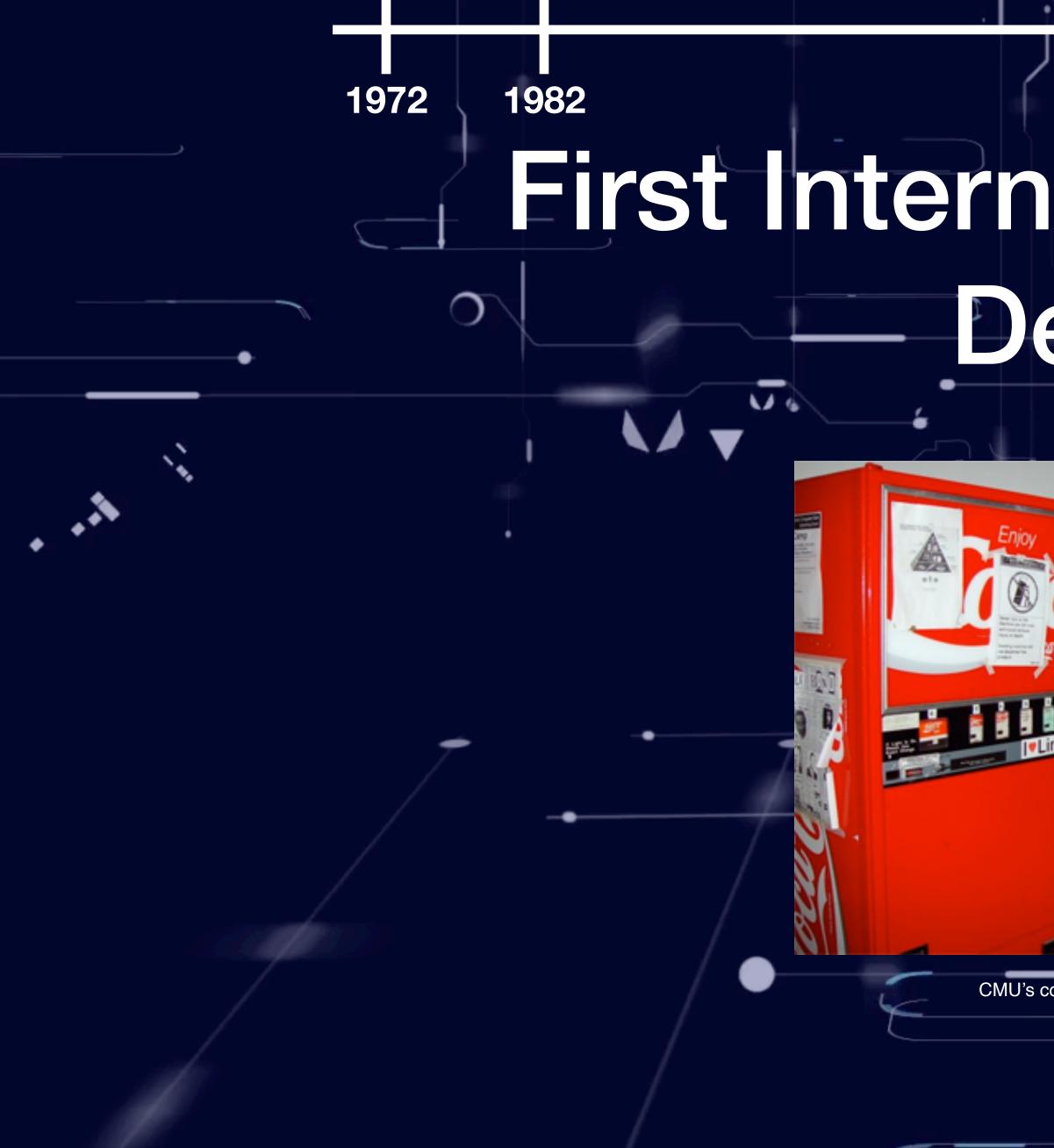

https://www.cs.cmu.edu/~coke/history\_long.txt

### First Internet Connected Device

9

CMU's connected Coke machine

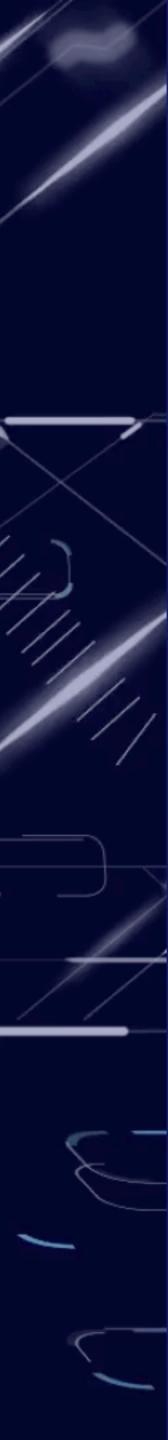

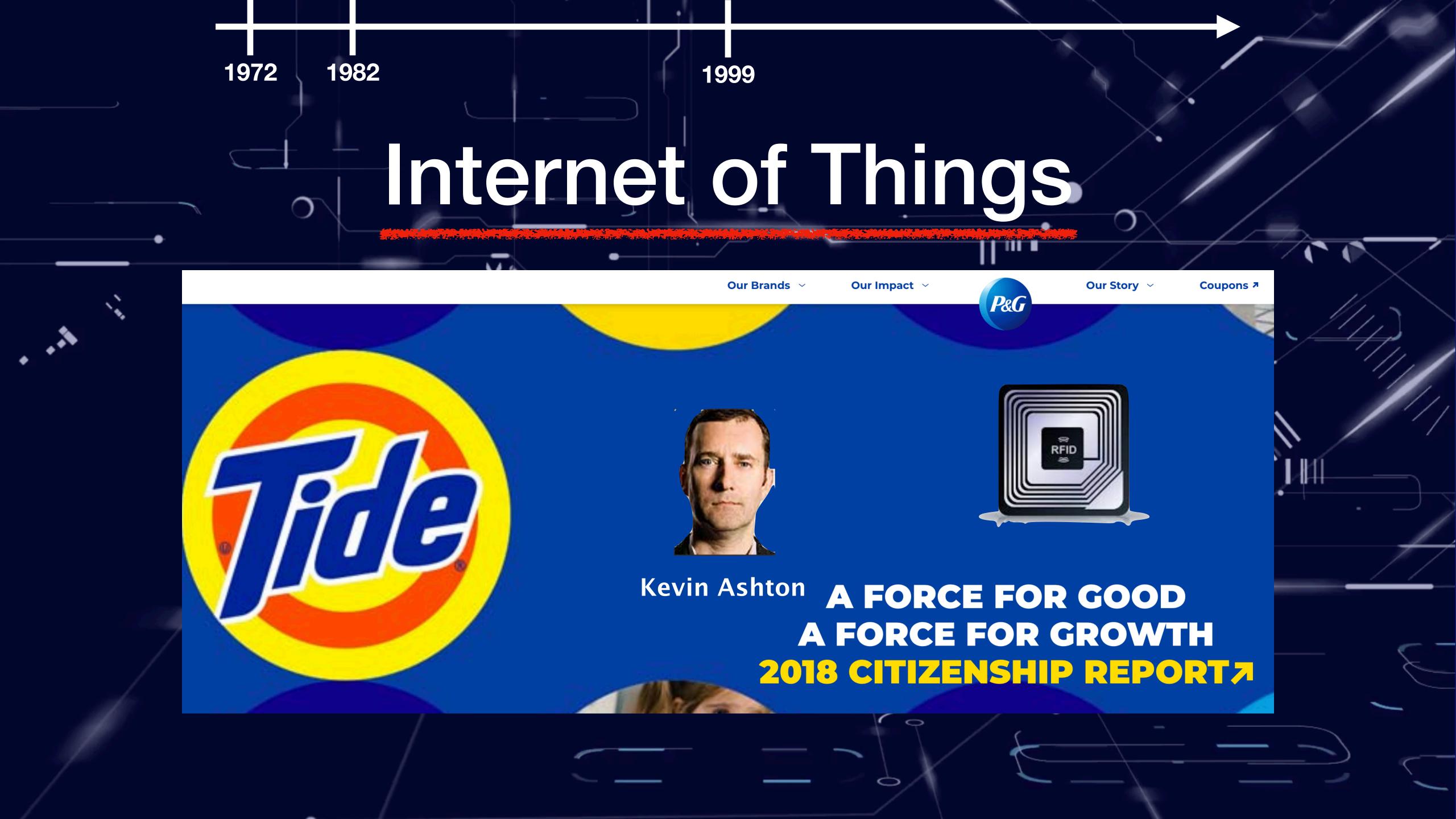

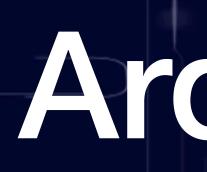

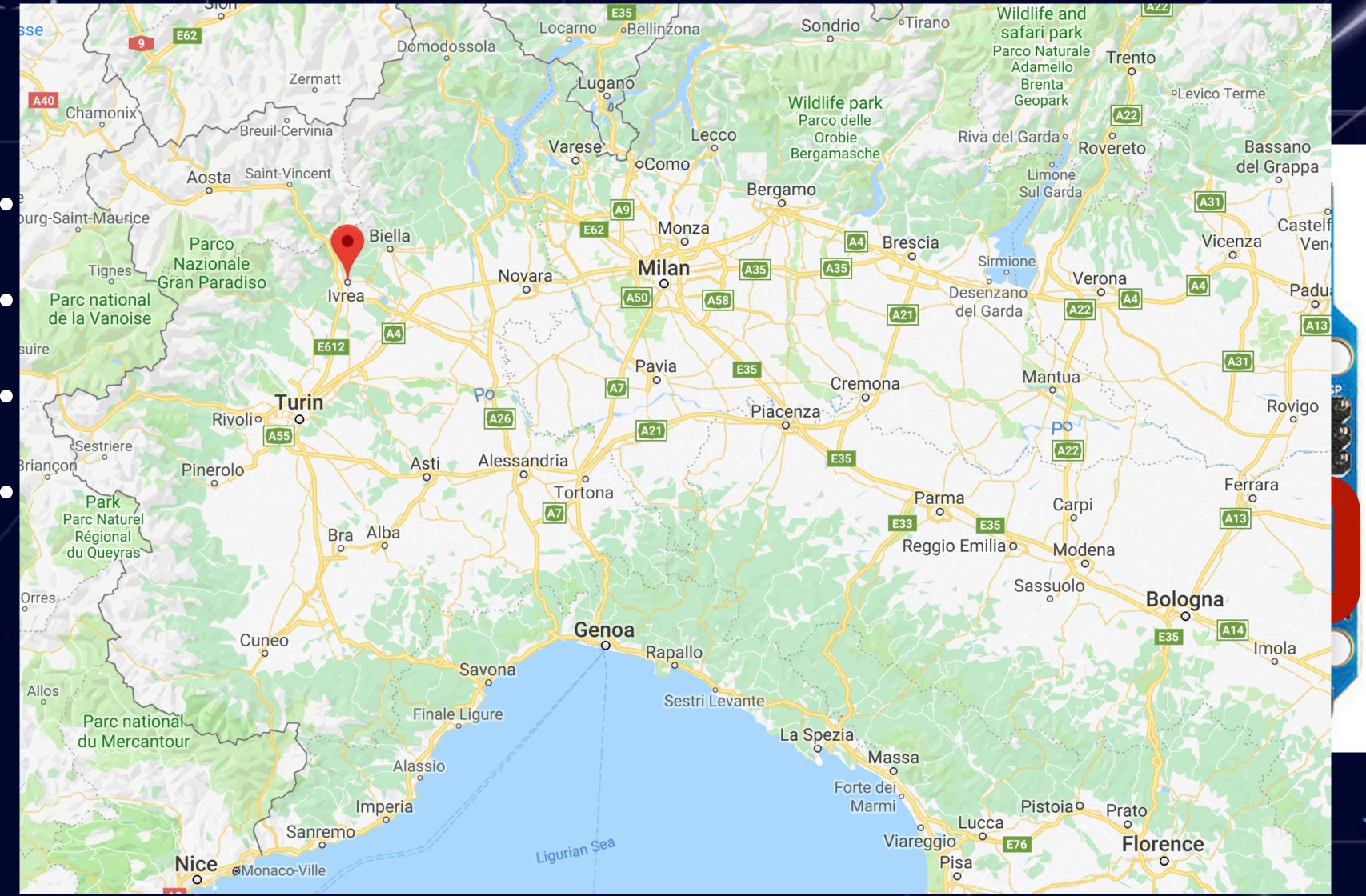

# 1999 2003 Arduino

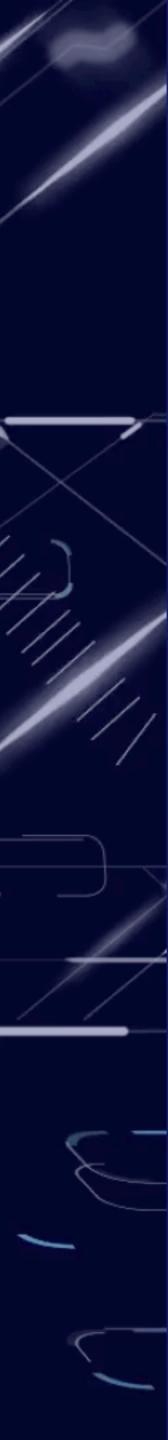

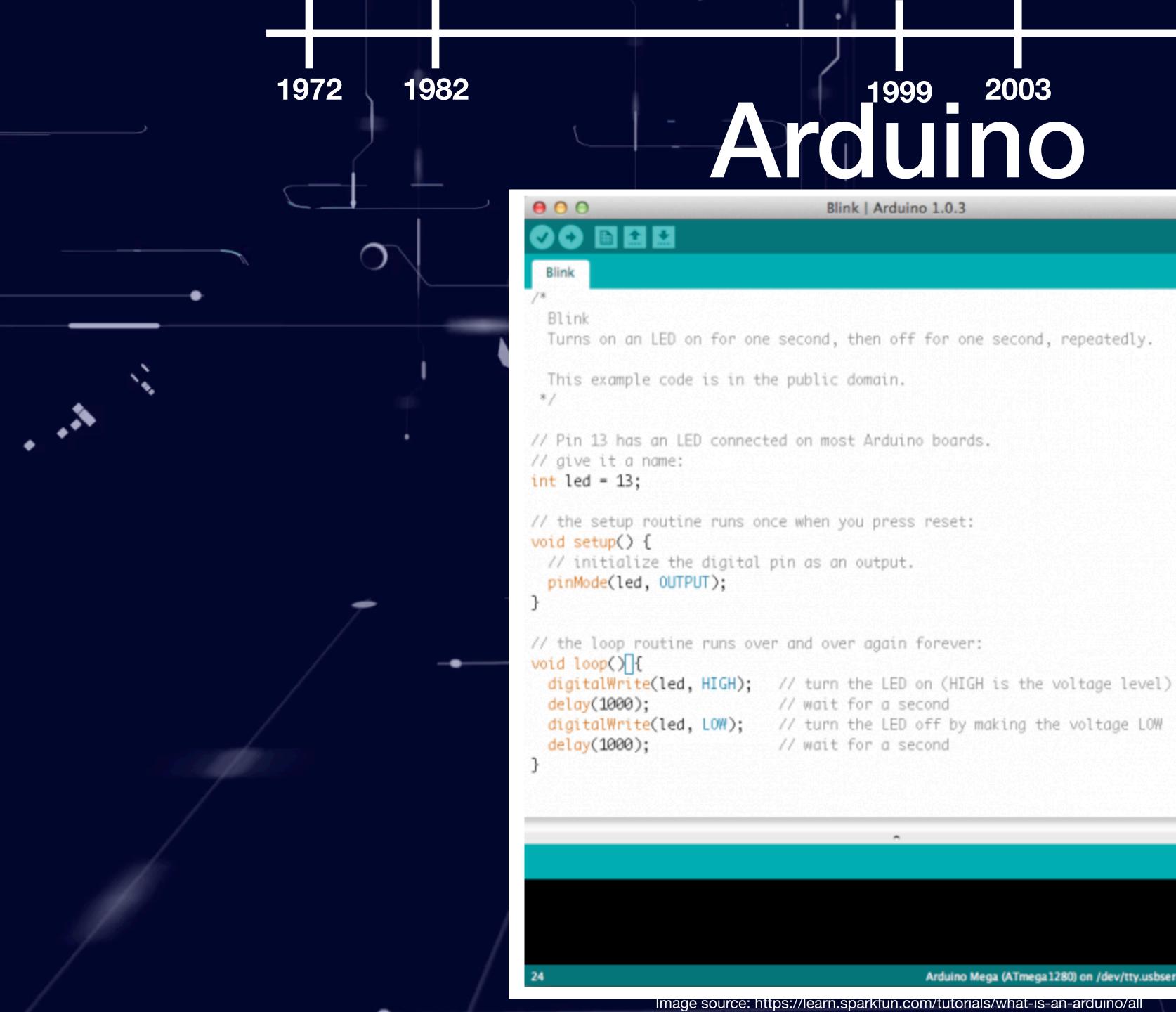

# 1999 2003 Arguino

Blink | Arduino 1.0.3

// wait for a second

Arduino Mega (ATmega1280) on /dev/tty.usbserial-A600enbz

Image source: https://learn.sparkfun.com/tutorials/what-is-an-arduino/all

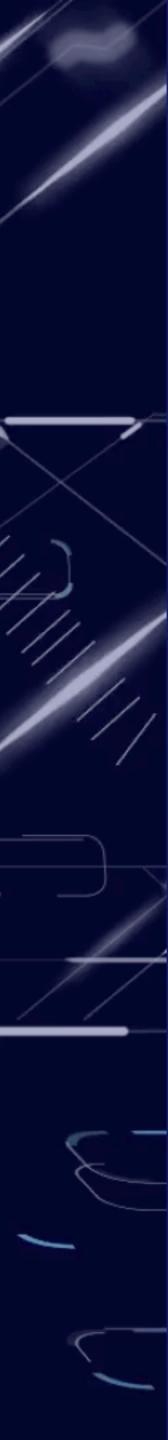

- Programmable device.
- Easily connectable.
- Open source.

1972

 $\cap$ 

- Simple to use software.
- Has network connectivity.

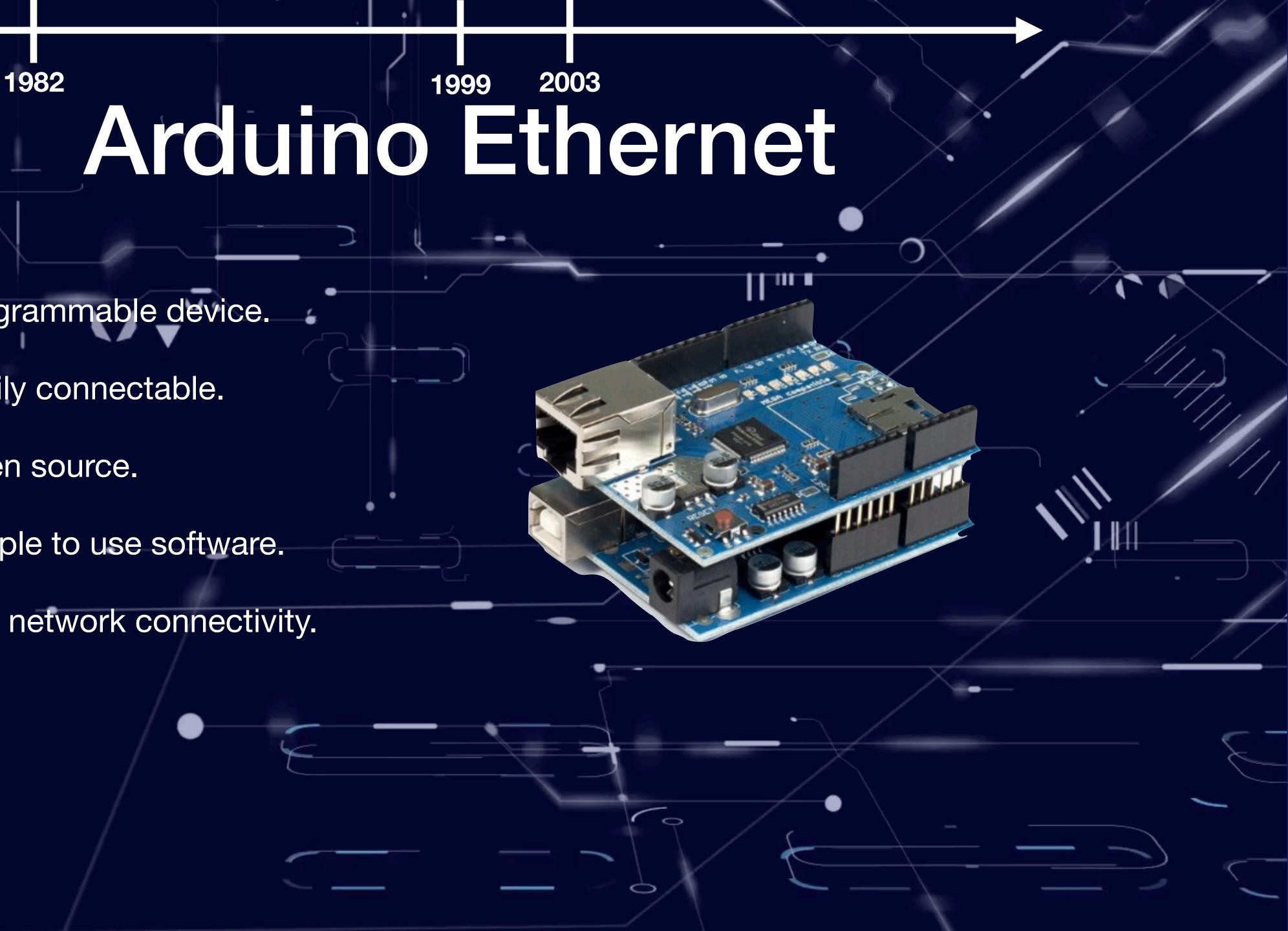

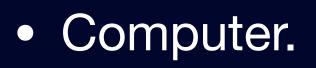

1972

- Linux inside.
- Programming oriented.
- Full network stack.

# 1999 2003 2012 Point Point Poi

February 29th, 2012

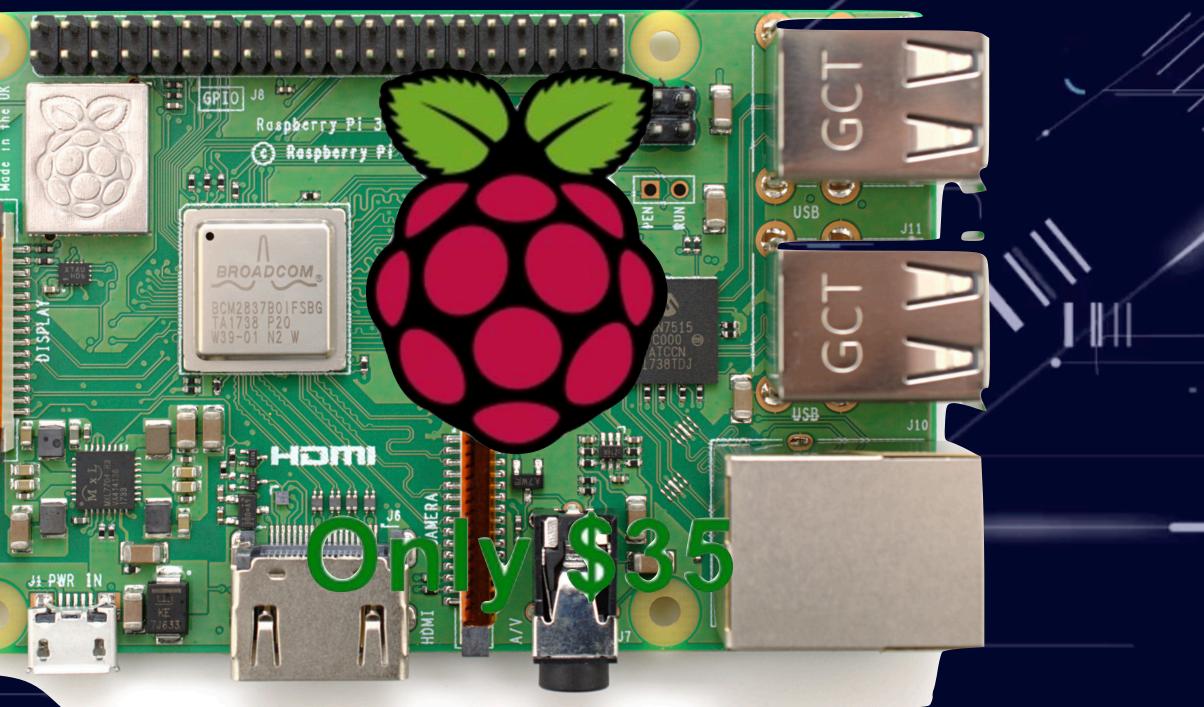

Image source: https://www.flickr.com/photos/120586634@N05/39906369025/

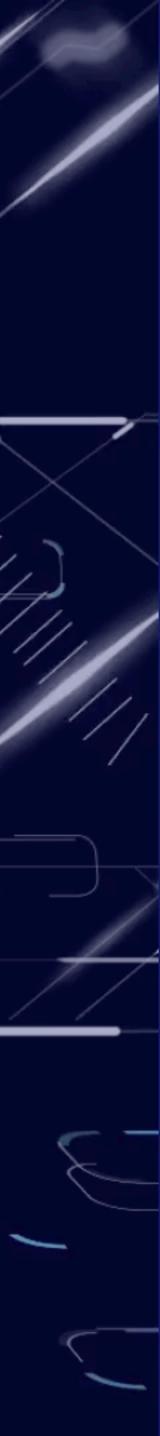

- A Broadcom BCM2835 application processor
- 1GHz ARM11 core
  - 40% faster than Raspberry Pi 1
- 512MB of LPDDR2 SDRAM
- A micro-SD card slot
- A mini-HDMI socket for 1080p60 video output
- Micro-USB sockets for data and power
- An unpopulated 40-pin GPIO header
- Small form factor, at 65mm x 30mm x 5mm

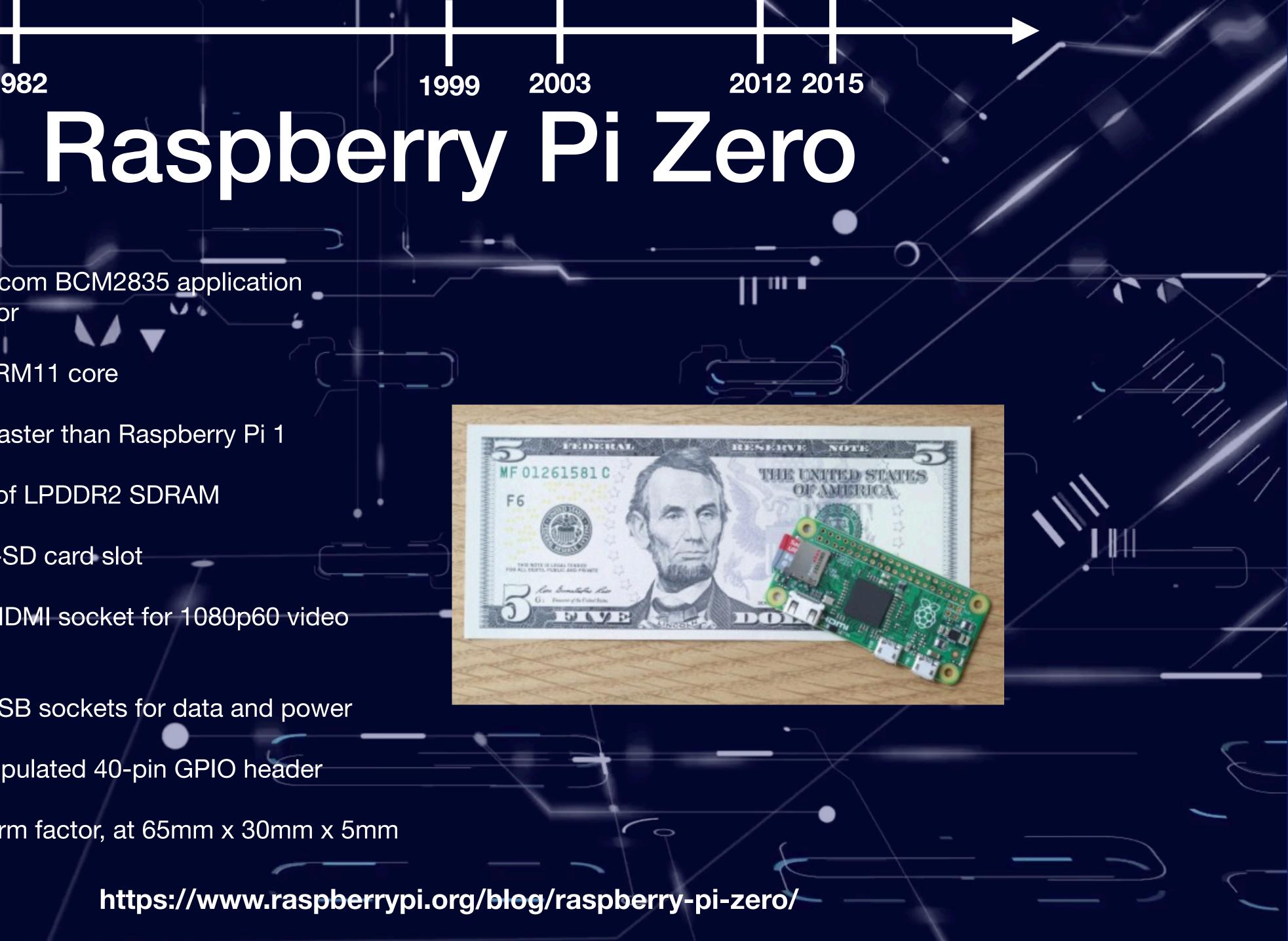

- Android Things lets you experiment with building devices on a trusted platform, without previous knowledge of embedded system design:
  - Develop using the Android SDK and Android Studio.
  - Access hardware such as displays and cameras natively through the Android framework.
  - Connect your apps with Google services.
  - Integrate additional peripherals through the Peripheral I/O APIs.
  - Use the Android Things Console to push over-the-air feature and security updates.

https://developer.android.com/things

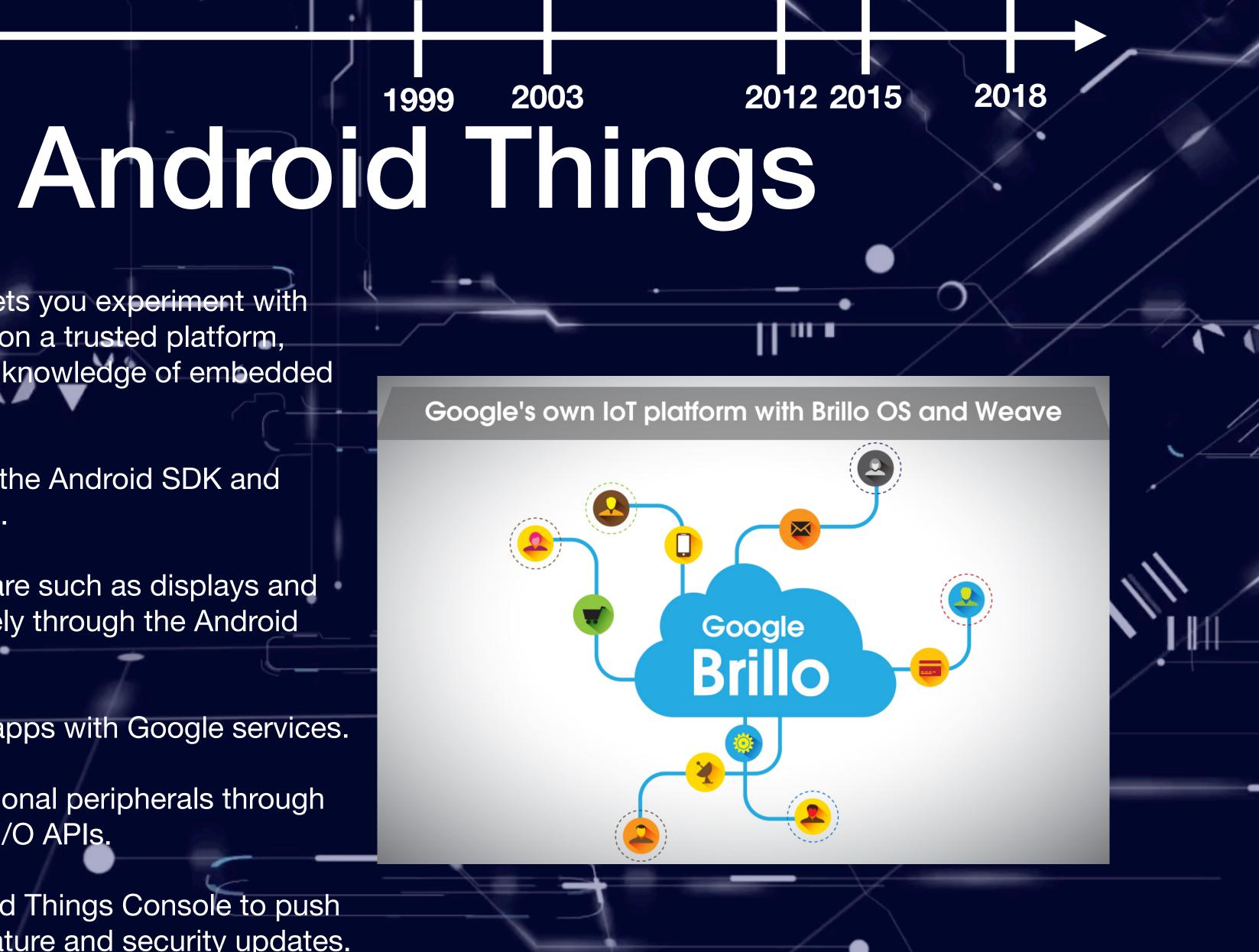

Q

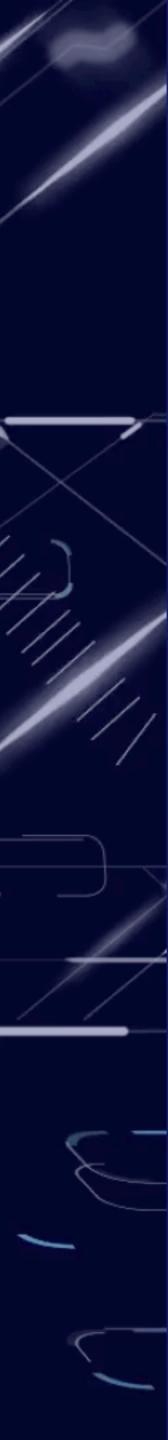

## Good with Sensors

chipK**///ABINGCHB/A**//Shield 26\$

ATIME FEISZIBP

 $\bullet$ 

 $\bigcirc$ 

 $\bigcirc$ 

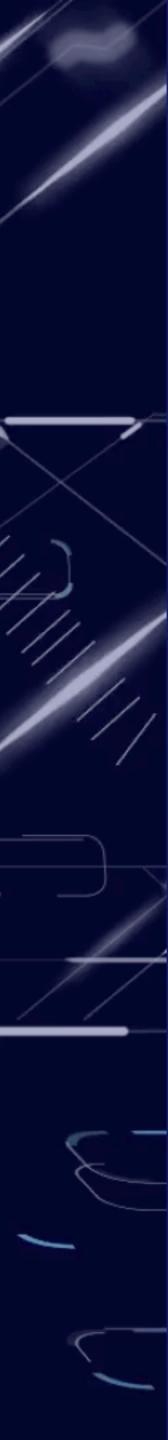

### Good with Sensors and for Processing

Rasplesing 22 Zero

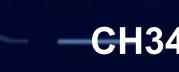

2355

-CH340 ARM Module

Q

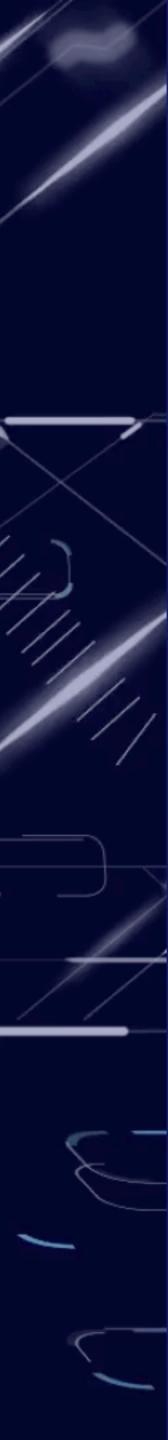

### Good for Processing and Network

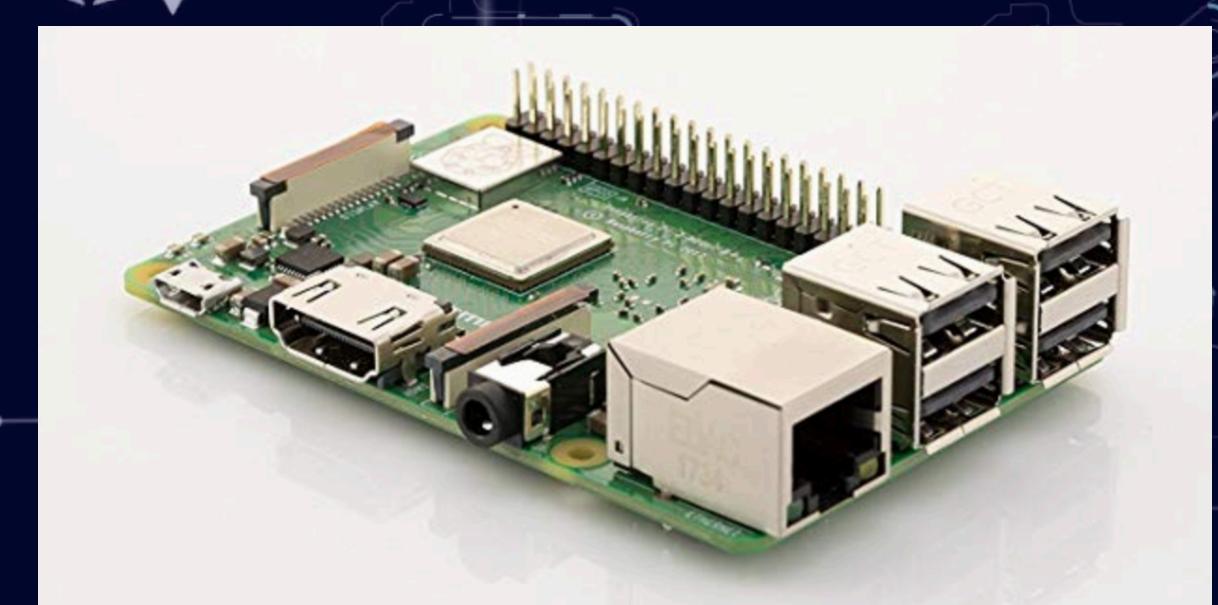

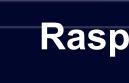

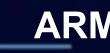

Raspberry Pi 3 B+ 35\$ ARM - 1GB RAM

9

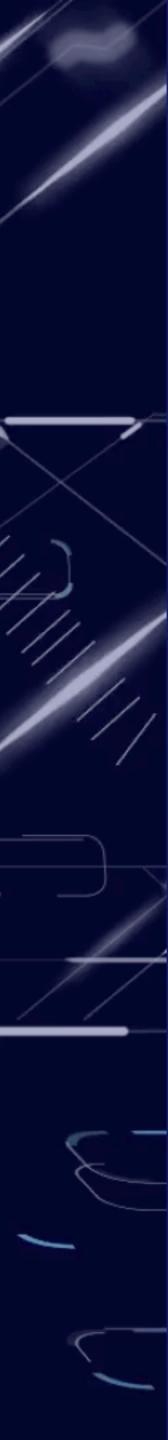

# Good for Processing and Network

Intel Galileo Gen 2P

Quark SoC - 400MHz - 256MB RAM

50\$

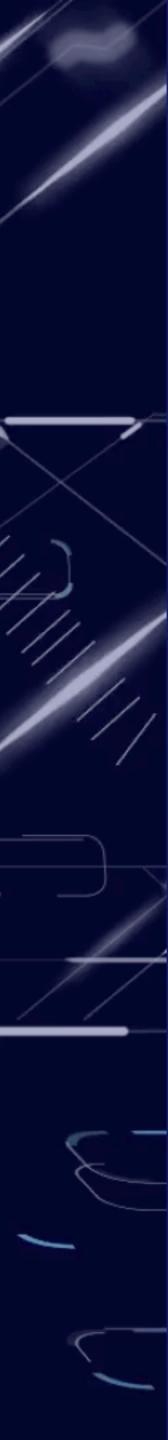

## Android Things NXP i.MX7D Starter Kit

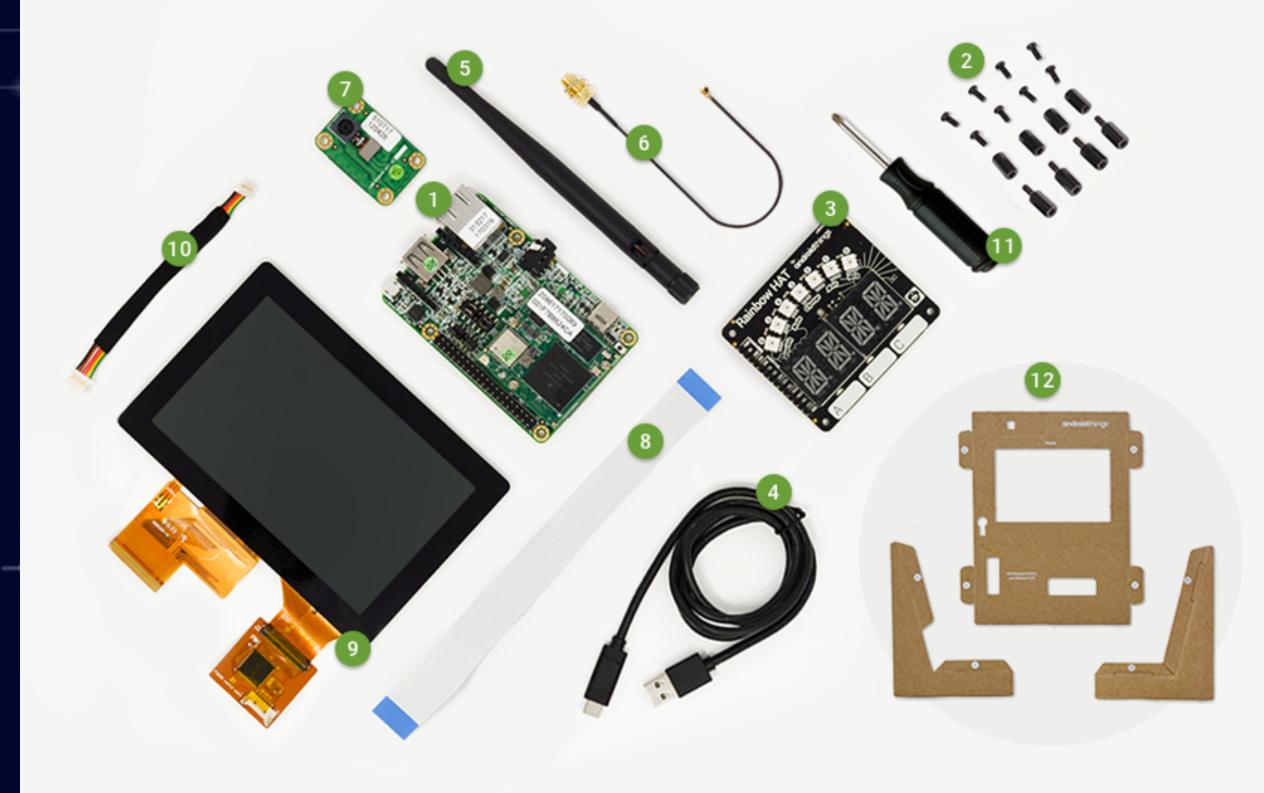

https://shop.technexion.com/pico-pi-imx7-startkit-rainbow-hat.html

**ARM Cortex-A7 + M4** 

0

 $\circ$ 

200\$

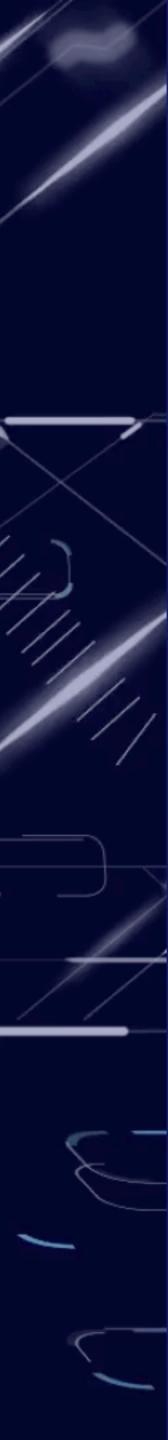

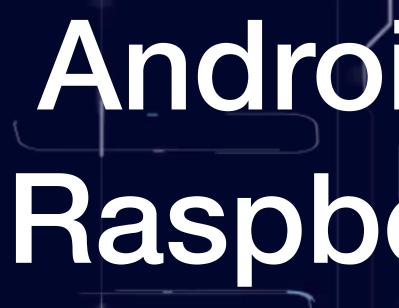

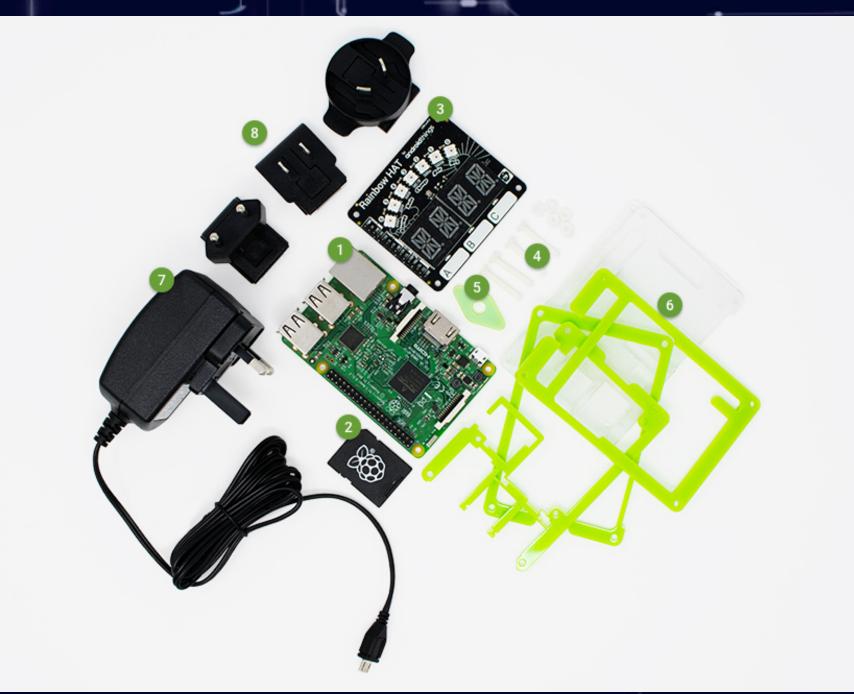

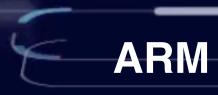

https://androidthings.withgoogle.com/#!/kits/raspberry-pi-3-starter-kit

### Android Things Raspberry Pi Kit

111

**ARM Cortex A53** 

0

100\$

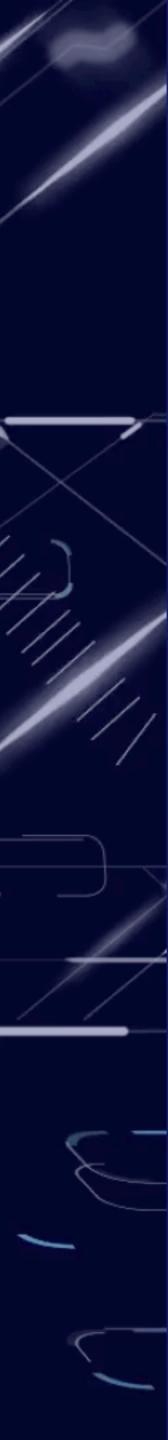

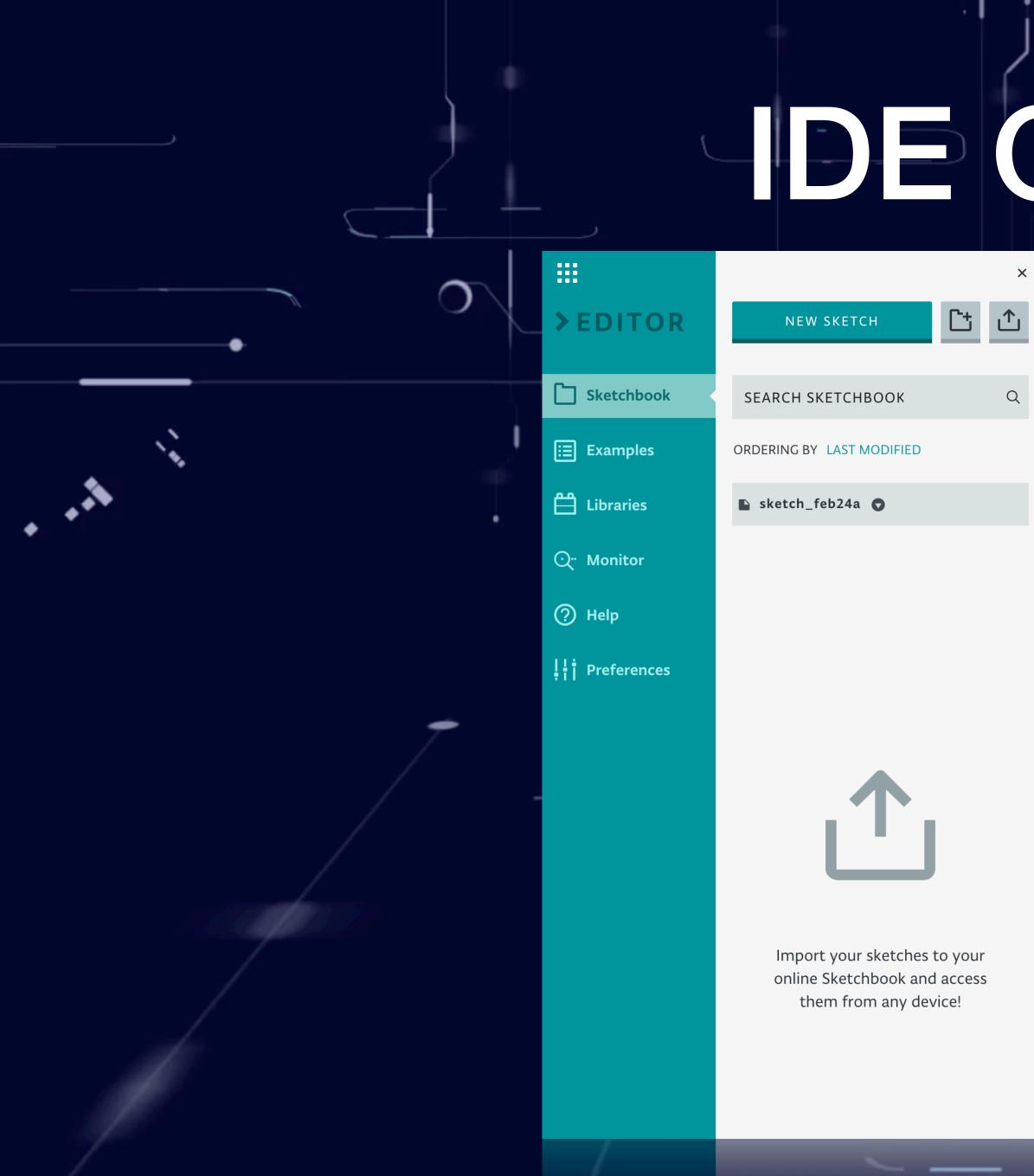

https://create.arduino.cc

# IDE Options

### sketch\_feb24a

|                                   | ✓ → Select Board or Port                          |             |   | SHARE |
|-----------------------------------|---------------------------------------------------|-------------|---|-------|
|                                   | sketch_feb24a.ino                                 | ReadMe.adoc | • |       |
| 2<br>3<br>4<br>5 ▼<br>6<br>7<br>8 | <pre>/* */ void setup() { } void loop() { }</pre> |             |   |       |
| 12                                |                                                   |             |   |       |
|                                   |                                                   |             |   |       |
|                                   |                                                   | - 6/        |   | ~     |

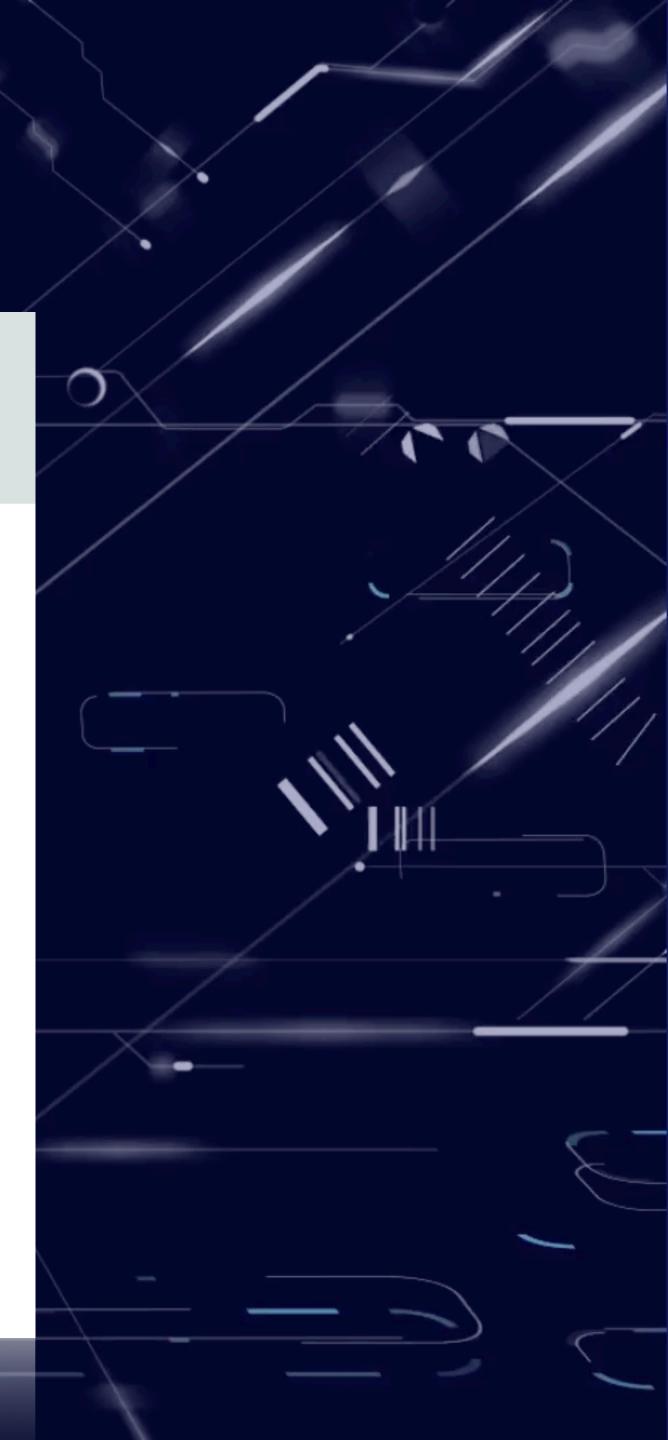

| ← → C A https://mbed                |                                                                                                    |                                |                    | ☆ S                                                 | 10 4      |
|-------------------------------------|----------------------------------------------------------------------------------------------------|--------------------------------|--------------------|-----------------------------------------------------|-----------|
| <br>mbed Compiler - / Itew/main.cpp | e Save 💭 Save Al 🕐 Comple                                                                                                    | @ Commit ⊙ Revisions   ∞ ⇔   🐴 | 🗞 Format           | mbed N0P                                            | UPC1768 - |
| Program Workspace                   | <pre>main.cpp 1 pinclude "mbed.h" 2 3 DigitalOut myled(LED1); 4 5 int main() { 6 while(1) { 7 myled = 1; 8 wait(0.2); 9 myled = 0; 10 wait(0.2); 11 } 12 } 13 </pre> |                                |                    |                                                     |           |
| Ready.                              | Compiler Output for Program: New<br>Description                                                                                                    | Entito Resource                | In Folder Location | Errors: 0 Warnings: 0 Infos: 0<br>In 1 col 1 13 INS |           |
|                                     |                                                                                                    | https://os.m                   | bed.com/           |                                                     |           |

# IDE Options

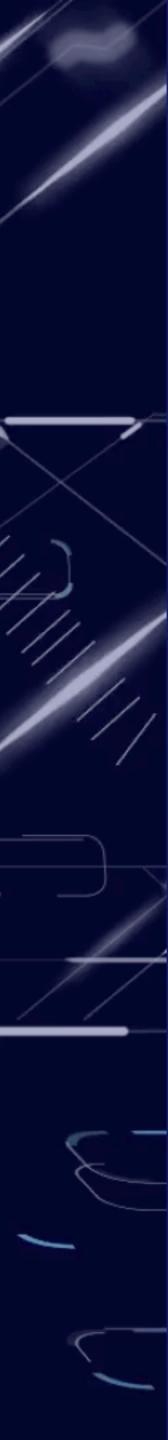

### Arduino sensor

| 1.     | /*                                                                 |
|--------|--------------------------------------------------------------------|
| 2      | * Firmata is a generic protocol for communicating with microcontro |
| 3      | * from software on a host computer. It is intended to work with    |
| 4      | * any host computer software package.                              |
| 5      | *                                                                  |
| 6      | * To download a host software package, please clink on the followi |
| 7      | * to open the download page in your default browser.               |
| 7<br>8 | •                                                                  |
| . 9    | * http://firmata.org/wiki/Download                                 |
| 10     | */                                                                 |
| 11     |                                                                    |
| 12 *   | /*                                                                 |
| 13     | Copyright (C) 2006-2008 Hans-Christoph Steiner. All rights reser   |
| 14     | Copyright (C) 2010-2011 Paul Stoffregen. All rights reserved.      |
| 15     | Copyright (C) 2009 Shigeru Kobayashi. All rights reserved.         |
| 16     | Copyright (C) 2009-2011 Jeff Hoefs. All rights reserved.           |
| 17     |                                                                    |
| 18     | This library is free software; you can redistribute it and/or      |
| 19     | modify it under the terms of the GNU Lesser General Public         |
| 20     | License as published by the Free Software Foundation; either       |
| 21     | version 2.1 of the License, or (at your option) any later version  |
| 22     |                                                                    |
| -      | T THE PARTY AND FOR FURTHER DEFENSATION OF HEAVILY AND             |
|        | 111 de Comonte                                                     |

Searching for Arduino standard libraries ... /usr/share/arduino/libraries Searching for Arduino variants directory ... /usr/share/arduino/hardware// Searching for make ... /usr/share/arduino/hardware/tools/avr/bin/make Searching for avr-gcc ... /usr/share/arduino/hardware/tools/avr/bin/avr-gc Searching for avr-gt+ ... /usr/share/arduino/hardware/tools/avr/bin/avr-g Searching for avr-gt+ ... /usr/share/arduino/hardware/tools/avr/bin/avr-g Searching for avr-ar ... /usr/share/arduino/hardware/tools/avr/bin/avr-g Searching for avr-ar ... /usr/share/arduino/hardware/tools/avr/bin/avr-ar Searching for avr-objcopy ... /usr/share/arduino/hardware/tools/avr/bin/a make[1]: Entering directory '/wyliodrin/projects/build/app\_project/Arduin src/Arduino.ino

Searching for Arduino lib version file (version.txt) ... /usr/share/arduin Detecting Arduino software version ... 1.0.5 (2:1.0.5+dfsg2-4) make[i]: Leaving directory '/wyliodrin/projects/build/app\_project/Arduino' make[i]: Entering directory '/wyliodrin/projects/build/app\_project/Arduino'

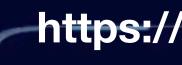

# **DEOptions**

| 0                           | Ra:         | spberry Pi |            | 發 薆          | €<br>× □ |
|-----------------------------|-------------|------------|------------|--------------|----------|
| _                           | APPLICATION | DASHBOARD  | SCHEMATICS | PIN LAYOUT   | SHELL    |
| llers                       |             |            |            |              | Show     |
| ng link                     |             |            |            |              |          |
|                             |             |            |            |              |          |
| ved.                        |             |            |            |              |          |
|                             |             |            |            |              |          |
|                             |             |            |            |              |          |
|                             |             |            |            | RASPBERRY PI | ARDUINO  |
| arduino/variant<br>cc<br>++ | 25          |            |            |              |          |
| vr-objcopy<br>o             |             |            |            |              |          |
| no/lib/version.<br>o        | ut.         |            |            |              |          |

0

 $\bigcirc$ 

### https://wyliodrin.com/

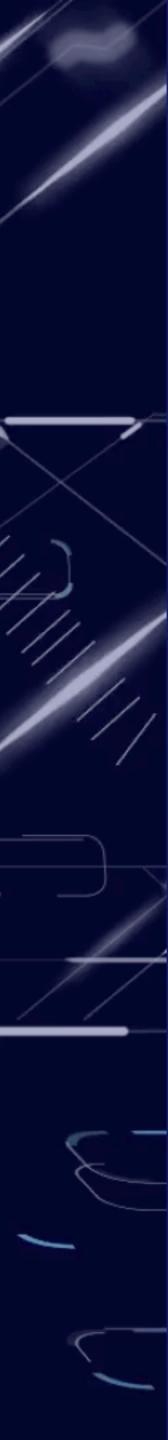

## IDE Options

Startup.cs - WebApplication - Visual Studio Code

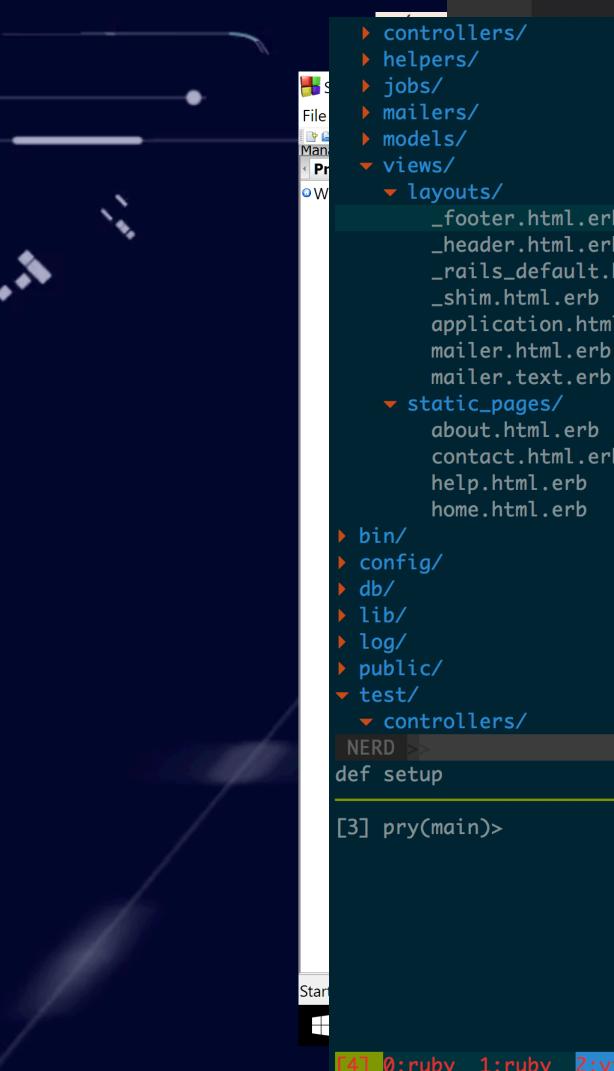

• • •

|          | 10  | <pre>assert_response :success</pre>   |
|----------|-----|---------------------------------------|
|          | 11  | end                                   |
|          | 12  |                                       |
|          | 13  | test "should get home" do             |
|          | 14  | get root_url                          |
|          | 15  | assert_response :success              |
|          | 16  | assert_select "title", @bo            |
| b        | 17  | end                                   |
| b        | 18  |                                       |
| html.erb | 19  | test "should get help" do             |
|          | 20  | get help_path                         |
| l.erb    | 21  | assert_response :success              |
|          | 22  | assert_select "title", "He            |
|          | 23  | end                                   |
|          | 24  |                                       |
|          | 25  | test "should get about" do            |
| b        | 26  | get about_path                        |
|          | 27  | <pre>assert_response :success</pre>   |
|          | 28  | assert_select "title", "A             |
|          | 29  | end                                   |
|          | 30  |                                       |
|          | 31  | test "should get contact" do          |
|          | 32  | get contact_path                      |
|          | 33  | <pre>assert_response :success</pre>   |
|          | 34  | <pre>assert_select "title", "Co</pre> |
|          | 35  | _ end                                 |
|          | 36  | end                                   |
|          | NOR | MAL >> <_controller_test.rb[+]        |
|          |     |                                       |

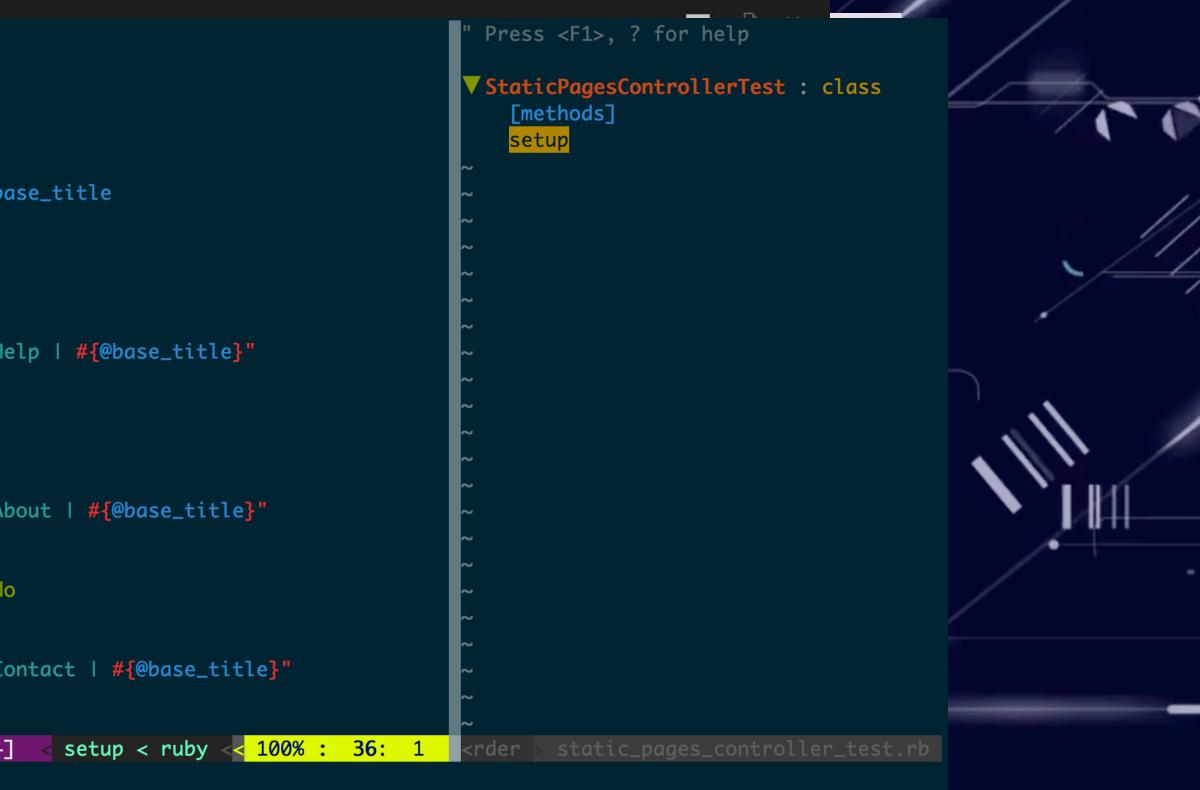

| Rendered /Users/dave/.rvm/gems/ruby-2.3.1/gems/web-console-3.1.1/lib/ |web\_console/templates/console.js.erb within layouts/javascript (58.5ms) | Rendering /Users/dave/.rvm/gems/ruby-2.3.1/gems/web-console-3.1.1/lib |/web\_console/templates/main.js.erb within layouts/javascript | Rendered /Users/dave/.rvm/gems/ruby-2.3.1/gems/web-console-3.1.1/lib/ |web\_console/templates/main.js.erb within layouts/javascript (0.3ms) | Rendered /Users/dave/.rvm/gems/ruby-2.3.1/gems/web-console-3.1.1/lib/ |web\_console/templates/main.js.erb within layouts/javascript (0.3ms) | Rendered /Users/dave/.rvm/gems/ruby-2.3.1/gems/web-console-3.1.1/lib/

[Thu Aug 18] 02:15 pm |

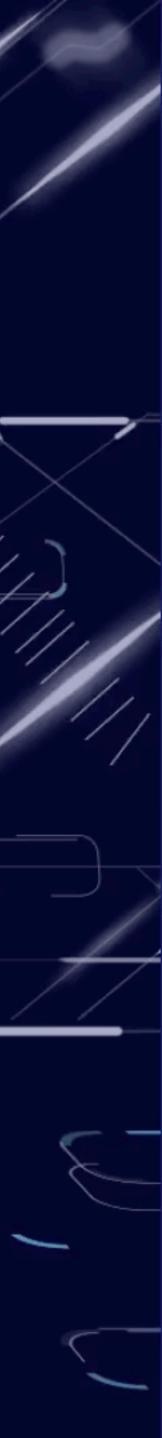

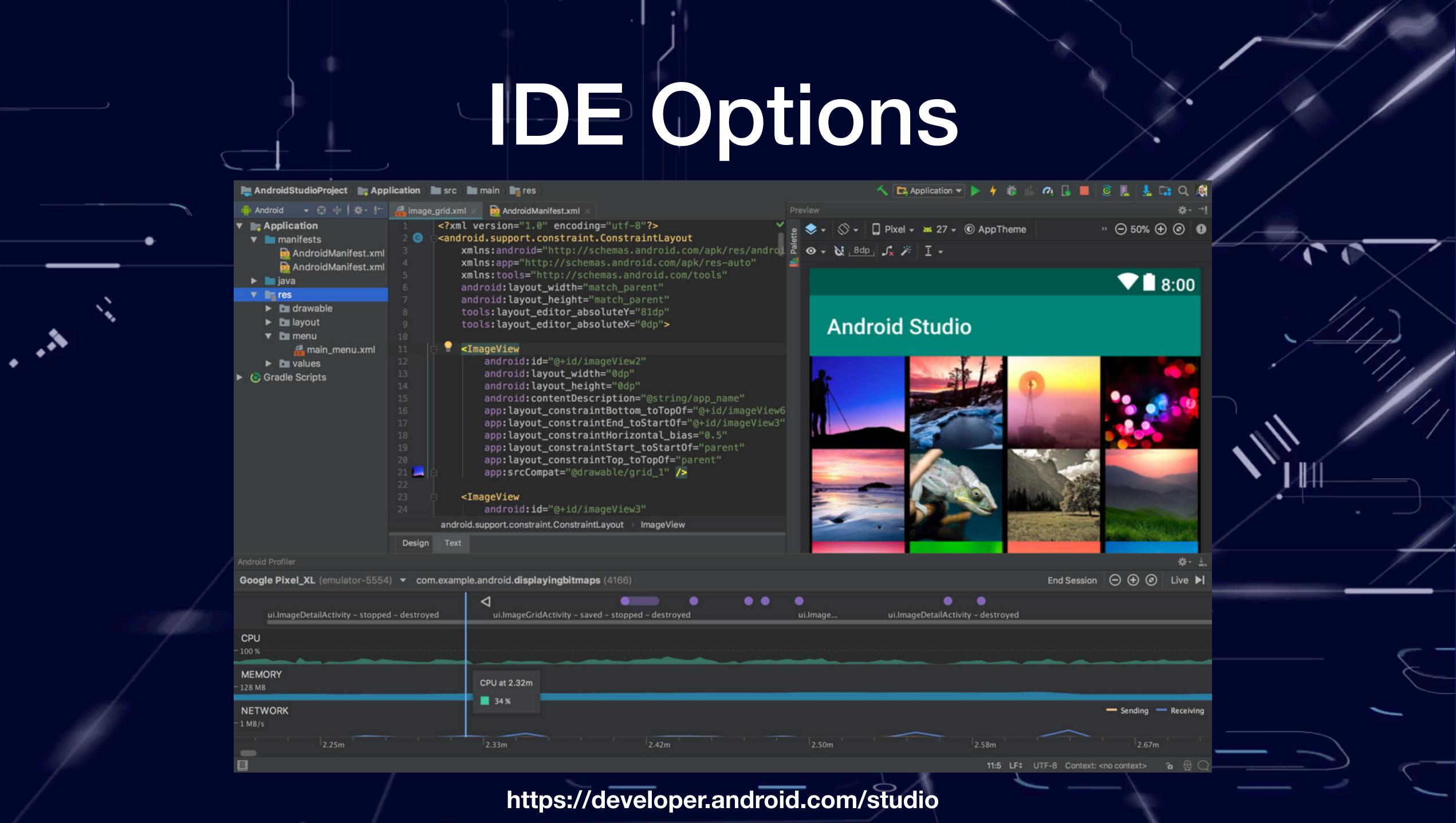

# Laboratory Projects

- Two projects:
  - Individual project 60% of the final grade.
  - Team project 40% of the final grade.

Image source: http://inkawall.com

0

000

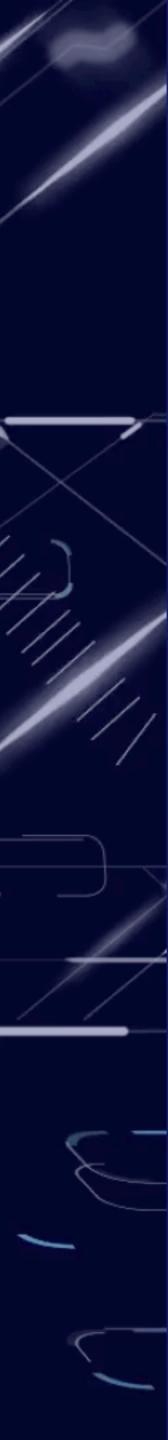

# Individual Project

- A project similar to the samples available here:
  - https://github.com/androidthings/doorbell/
- Or enhance an existing sample.

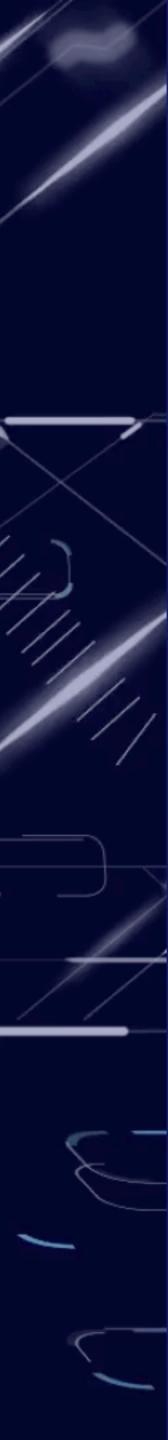

# Individual Project

- A project similar to the samples available here:
- https://github.com/androidthings/doorbell/
- Or enhance an existing sample.
- Due: April 15th.
- Deliverables:
  - repository.
  - A webpage presenting the project results, similar to:
    - https://github.com/androidthings/doorbell/
  - A short video presenting the results.

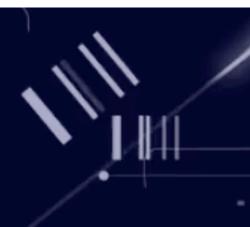

The source code should be hosted in a github classroom

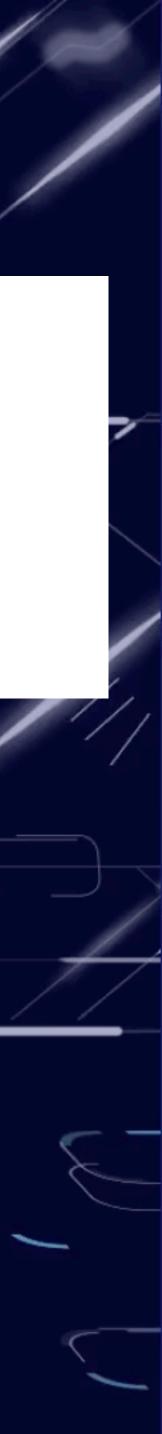

- A team of 3 students to tackle a real-world problem.
- Either:
  - Choose an existing project proposed by the lab instructor.
  - Define a new one, together with the lab instructor.

Team Project

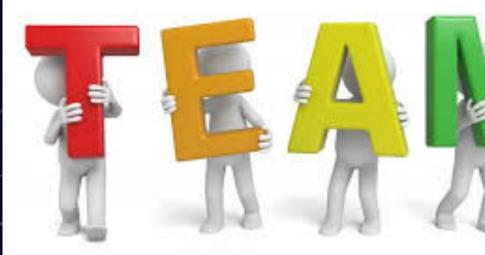

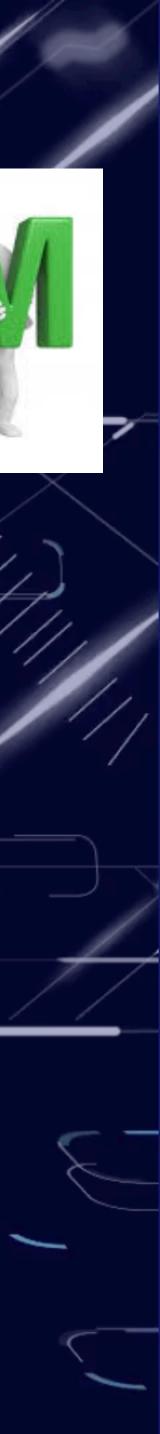

- A team of 3 students to tackle a real-world problem.
- Either:

  - Define a new one, together with the lab instructor.
- Due: May 15th.
- Deliverables:
  - repository.
  - A webpage presenting the project results, similar to:
    - <u>https://github.com/androidthings/doorbell/</u>
  - A short video presenting the results.
  - A companion mobile app to manage the IoT app.

# Team Project

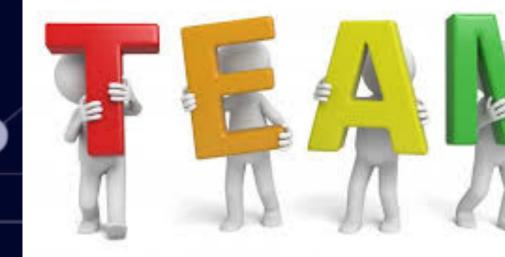

• Choose an existing project proposed by the lab instructor.

The source code should be hosted in a github classroom team

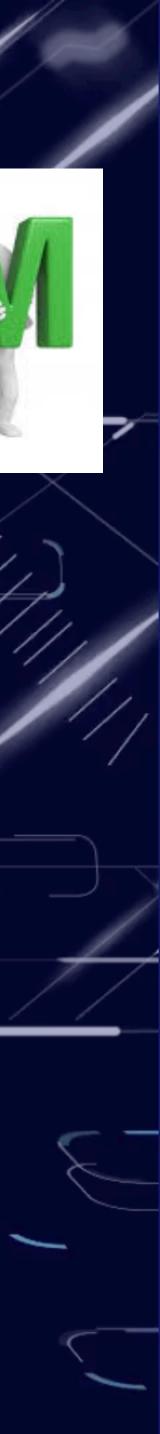

- Understand the available hardware and software options.
- IDE options.
- Project details.

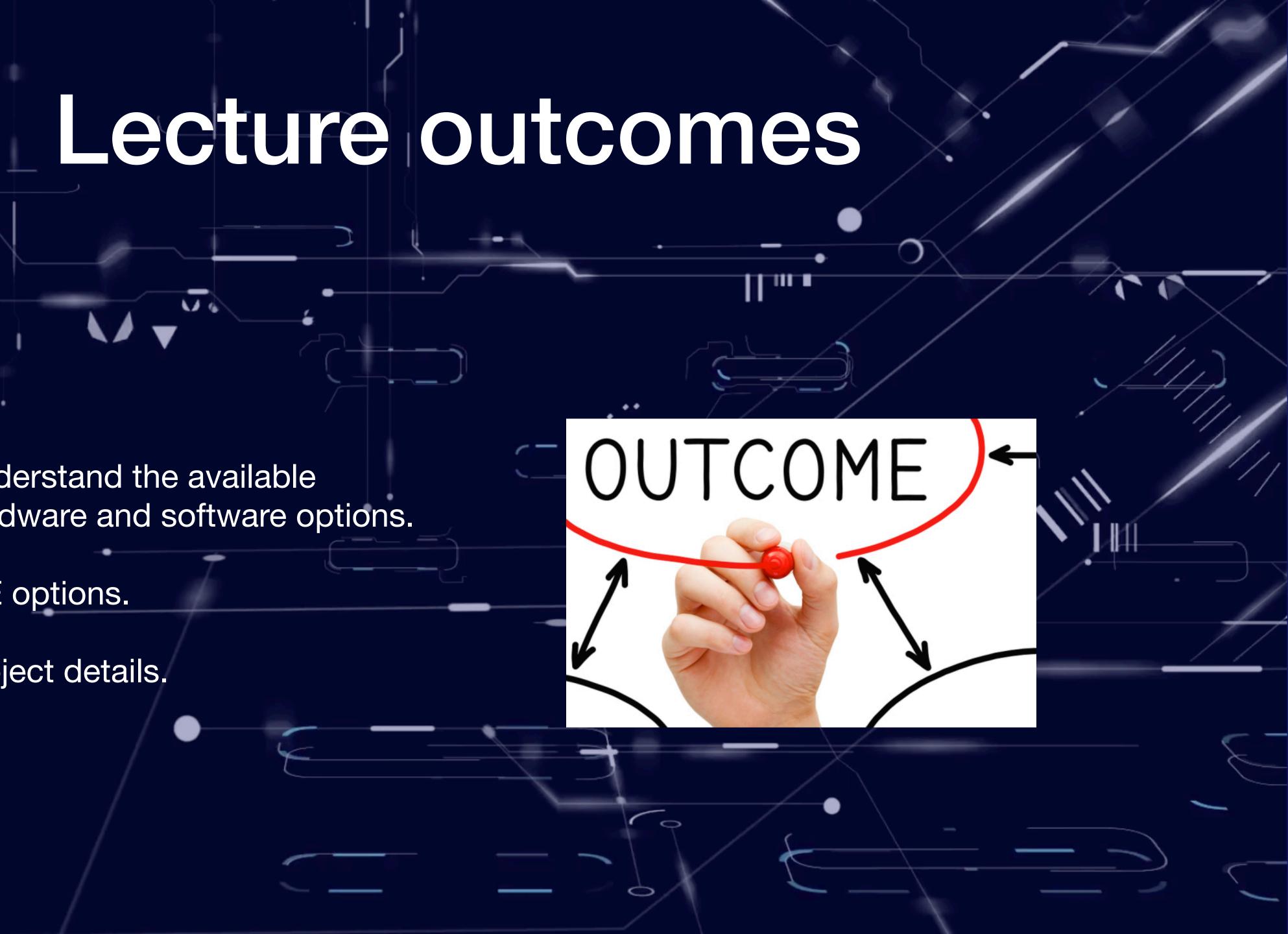